**Risk Origination Monitoring** 

## **Setting Criteria Handbook:**

A Guide to Entering Monitoring Criteria

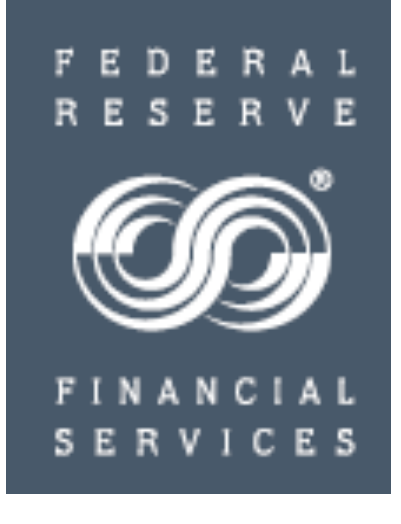

1

Origination Monitoring Setting Criteria Handbook: Table of Contents

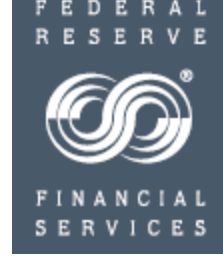

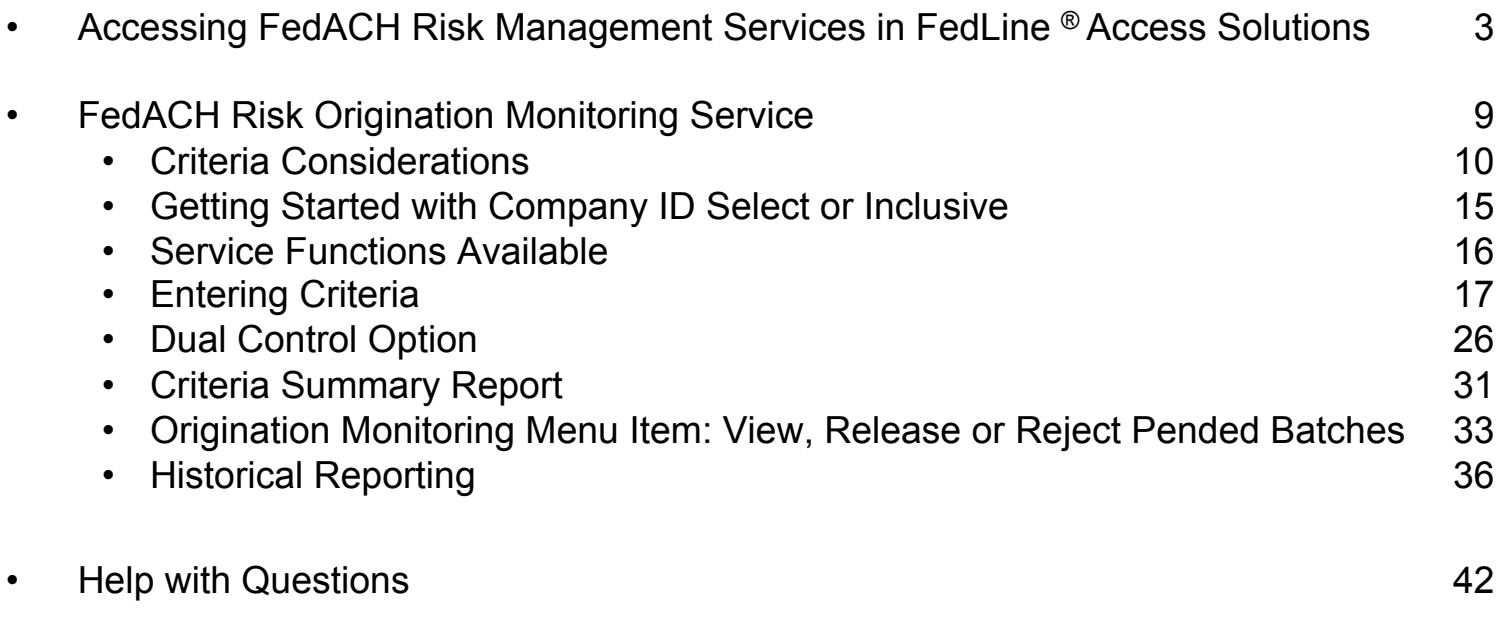

See also the separate Setting Criteria Handbook for the FedACH Risk RDFI Alert Service

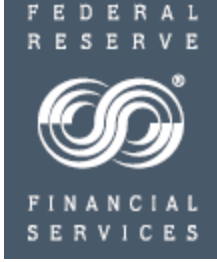

## **Accessing FedACH Risk® Management Services**

### **Via FedLine® Access Solutions**

FedLine Web® and FedLine Advantage®

Accessing FedACH Risk Management Services

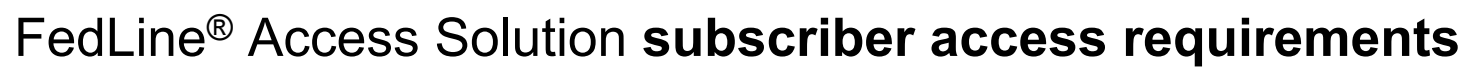

- Risk Origination Monitoring
	- Requires service-specific, assigned subscriber roles specific to the Risk Origination Monitoring Service (see next slide)
	- Typically also use access via FedACH<sup>®</sup> Information Services but can access with more limited roles to above Risk Origination Monitoring Service only
- Risk Returns Reporting
	- Requires access to FedACH Information Services; universally available without any service activation required
- RDFI Alert
	- Requires access to FedACH Information Services

4

Accessing FedACH Risk Management Services: **Origination Monitoring** Subscriber Roles

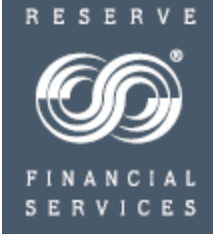

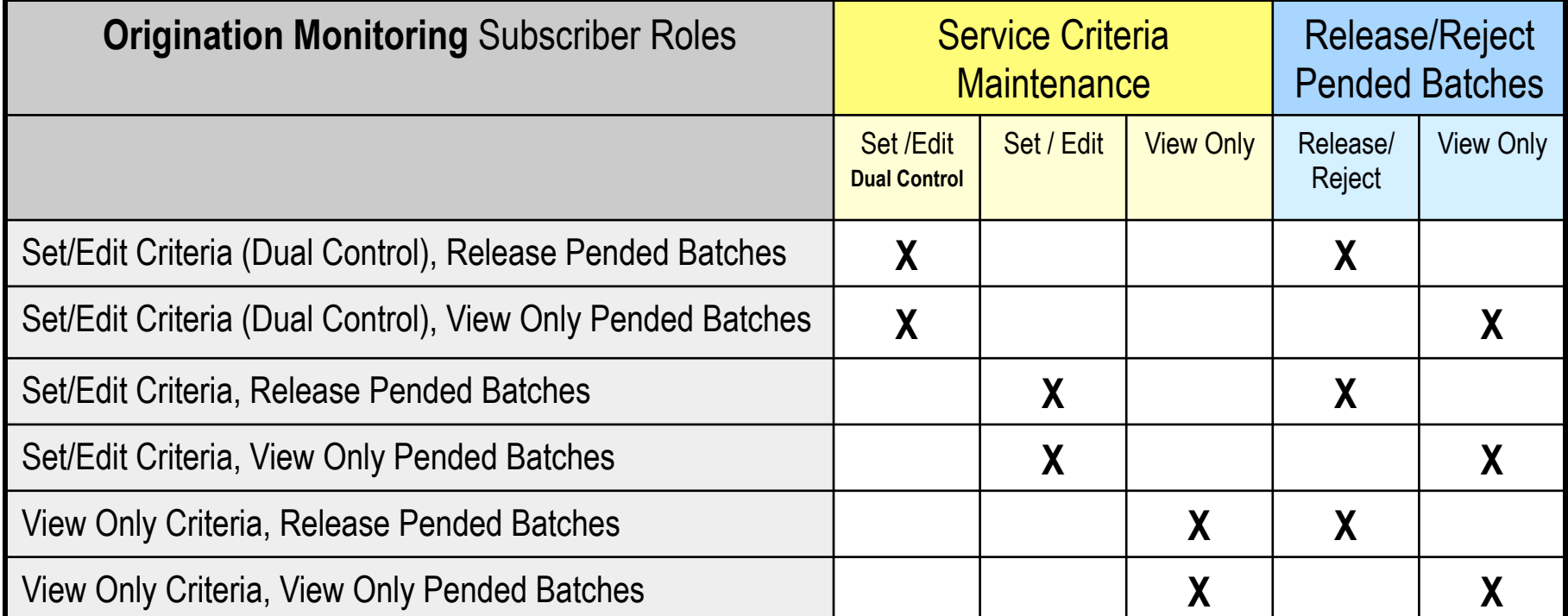

There are multiple subscriber roles to choose from tailored to fit the needs of an organization. One subscriber role needs to be assigned to each person accessing the service.

**Note:** It's important to make sure your institution has a sufficient number of subscribers, based on the roles you select.

Also: At least one person must have access to "Set/Edit Criteria, Release Pended Batches" before the service can be activated.

Accessing FedACH Risk Management Services via FedACH® Information Services

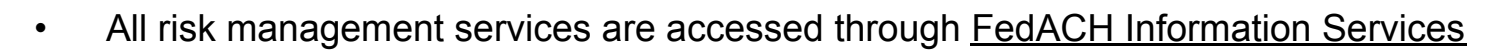

• FedACH Information Services is accessed by logging into FedLine via FRBservices.org

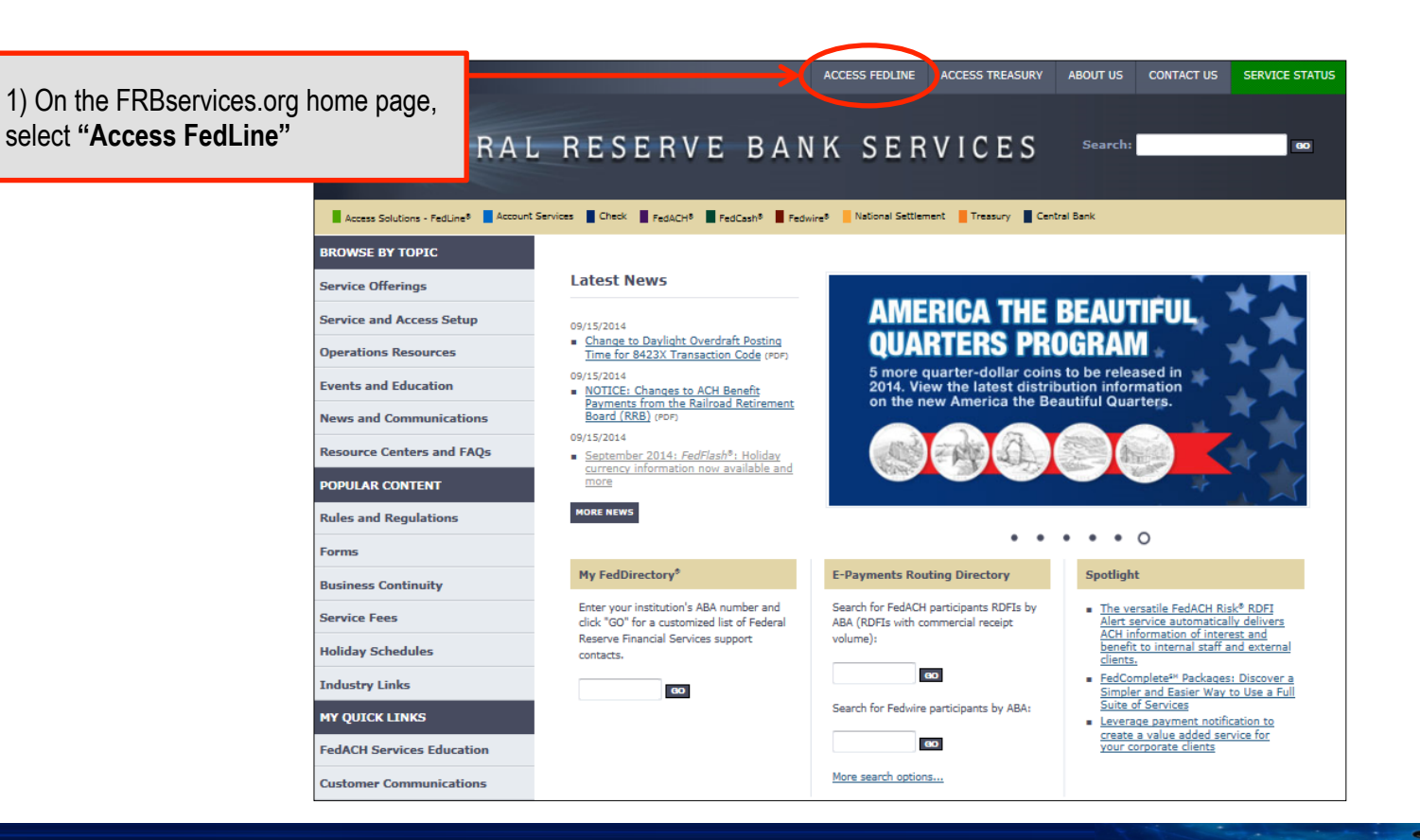

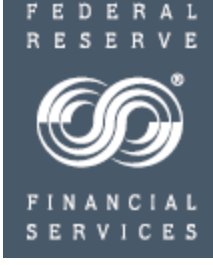

Accessing FedACH Risk Management Services via FedACH® Information Services

click "Access log into FedL

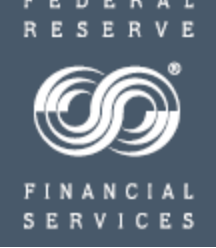

- All risk management services are accessed through **FedACH** Information Services
- FedACH Information Services is accessed by logging into FedLine via FRBservices.org

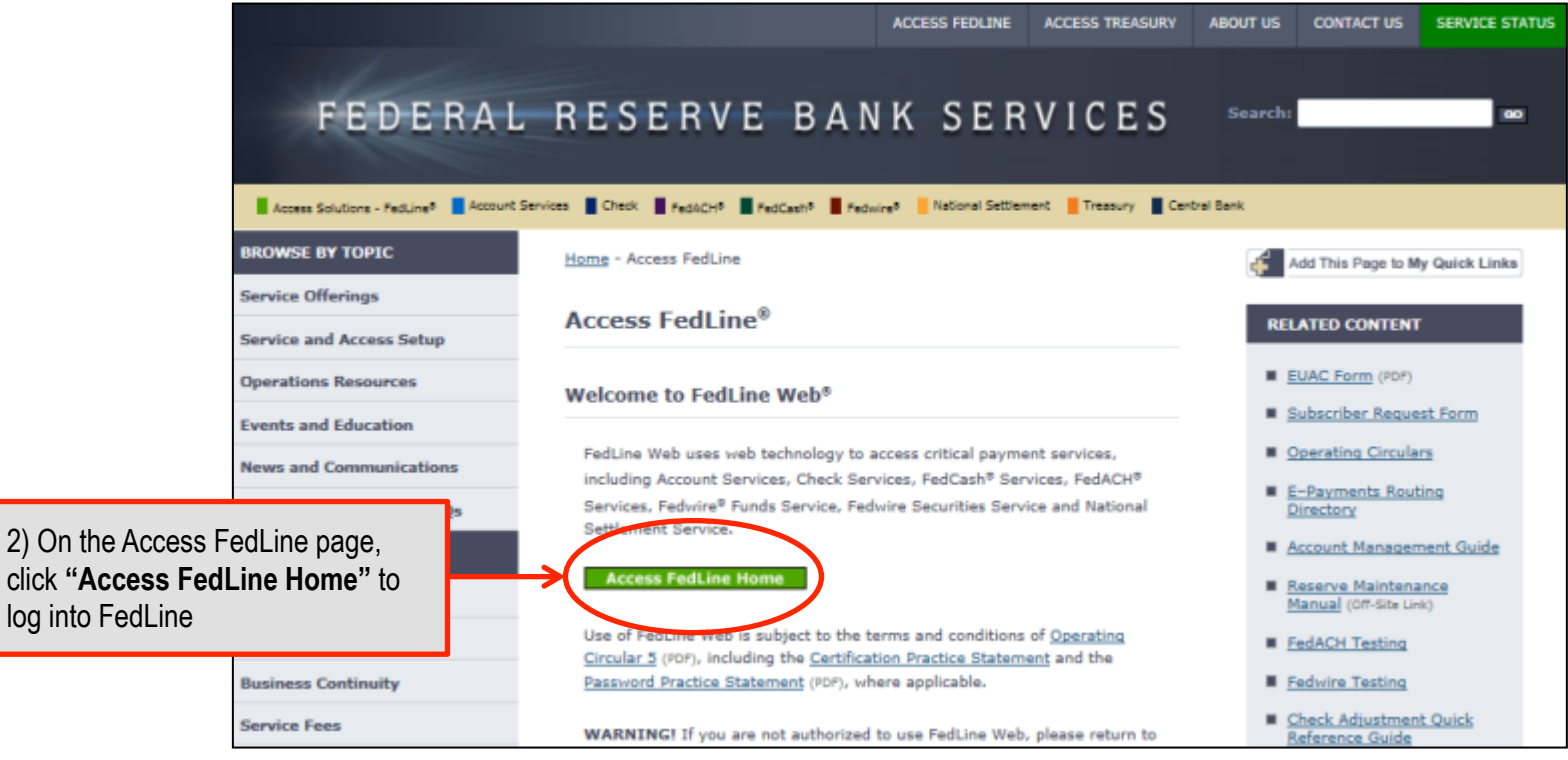

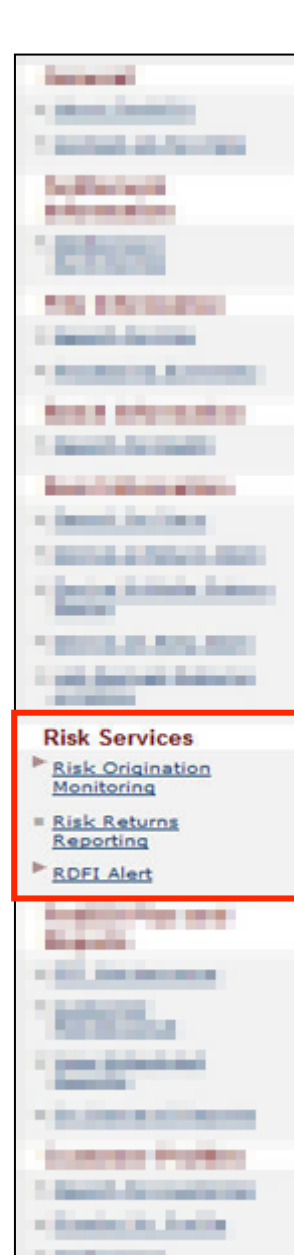

Accessing FedACH Risk Management Services

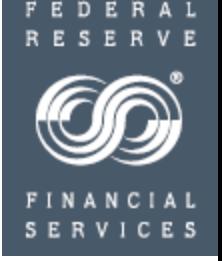

- After logging into FedLine Home, select the **FedACH** tab in the top navigation menu.
- On the FedACH Services screen, the left navigation menu lists the **three risk management services:** 
	- Risk Origination Monitoring
		- Risk Origination Monitoring Maintenance
		- Criteria Summary Report
		- Origination Monitoring
		- Historical Reporting
	- Risk Returns Reporting
	- RDFI File Alert
		- File Alert Maintenance
		- Batch Alert RDFI Maintenance
		- Item Alert Customer Maintenance
		- Batch / Item Alert Scan Results
		- RDFI Alert Reporting

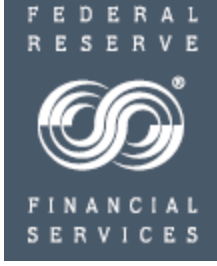

## **FedACH Risk® Origination Monitoring Service**

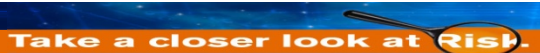

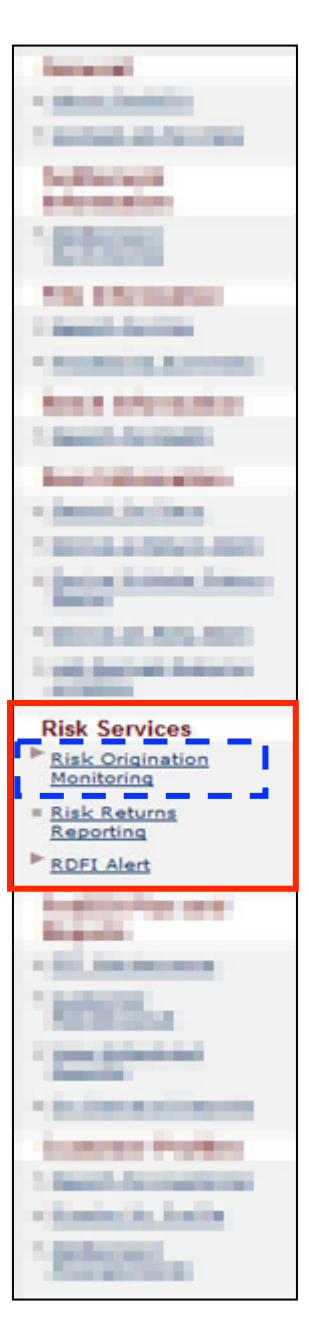

## **FedACH Risk® Origination Monitoring** Criteria Considerations

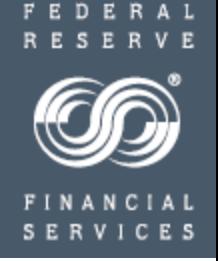

- Levels at which you can monitor
	- RTN level
	- Company ID (your originator) level
		- Select
		- **Inclusive**
- Enter "criteria sets" for each RTN or Company ID
	- email alert addresses,
	- debit and/or credit caps,
	- end-of-day defaults,
	- exposure timeframe

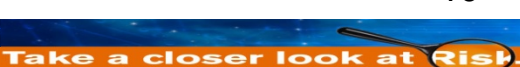

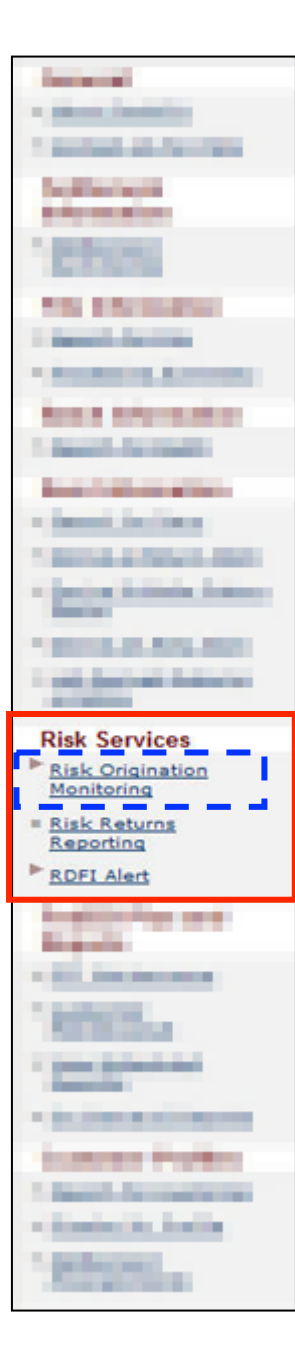

Criteria Considerations: Options for Monitoring/Managing **Batches** 

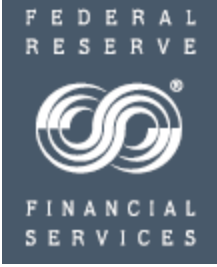

#### **RTN level**

The service keeps a running total of all origination for your RTN as a whole and compares it against the caps you have set.

#### **Company ID level (your originator)**

#### **Company ID Select**

The service keeps a running total of batches per individual Company ID for only a SELECT group of originators; the service does not know how many originators you have in total. Origination by any Company ID not on the select list flows through processing without monitoring.

#### **Company ID Inclusive**

The service keeps a running total of batches per individual Company ID for an INCLUSIVE list of ALL authorized originators. The service knows this is your complete list of authorized originators. Origination by any not on the list is automatically pended for your inspection and your decision to either release or reject the pended batch.

#### **The difference between Company ID Select and Company ID Inclusive:**

You have 100 originators and elect to manage all 100 originators using Company ID Select. The service does not know this is your complete list. Origination by a 101<sup>st</sup> not on the list will flow through processing without pending for your inspection.

If you elect to manage the same 100 originators using Company ID Inclusive, the service recognizes this as your complete list of all authorized originators. Origination by a 101<sup>st</sup> not on the list will automatically pend for your inspection.

Criteria Considerations: Manage Batches - Routing Number Only

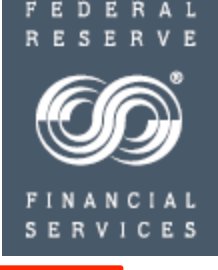

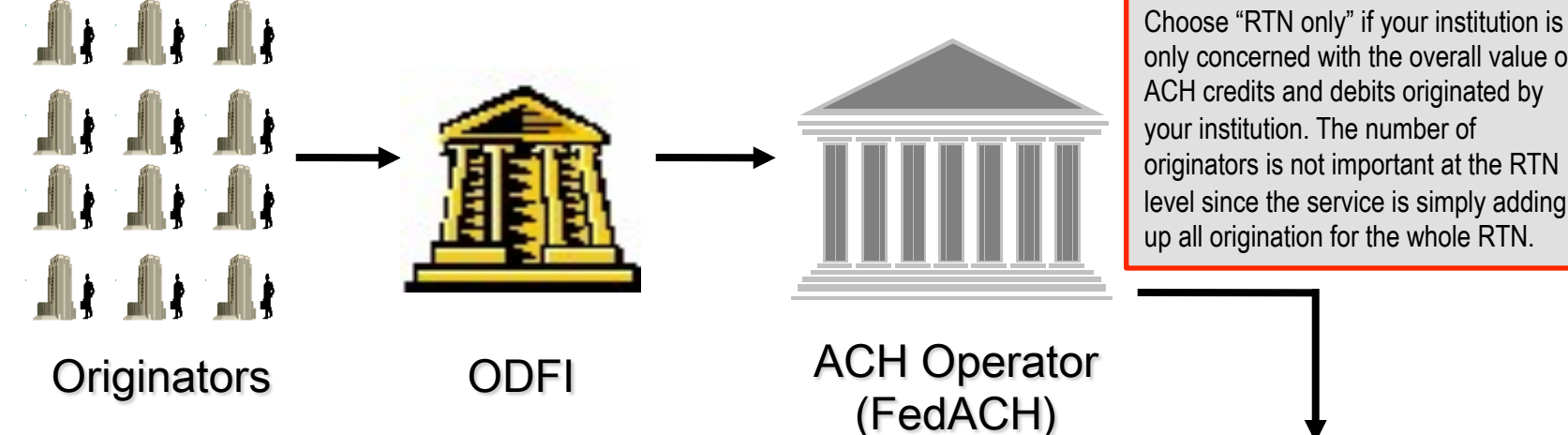

only concerned with the overall value of ACH credits and debits originated by your institution. The number of originators is not important at the RTN level since the service is simply adding up all origination for the whole RTN.

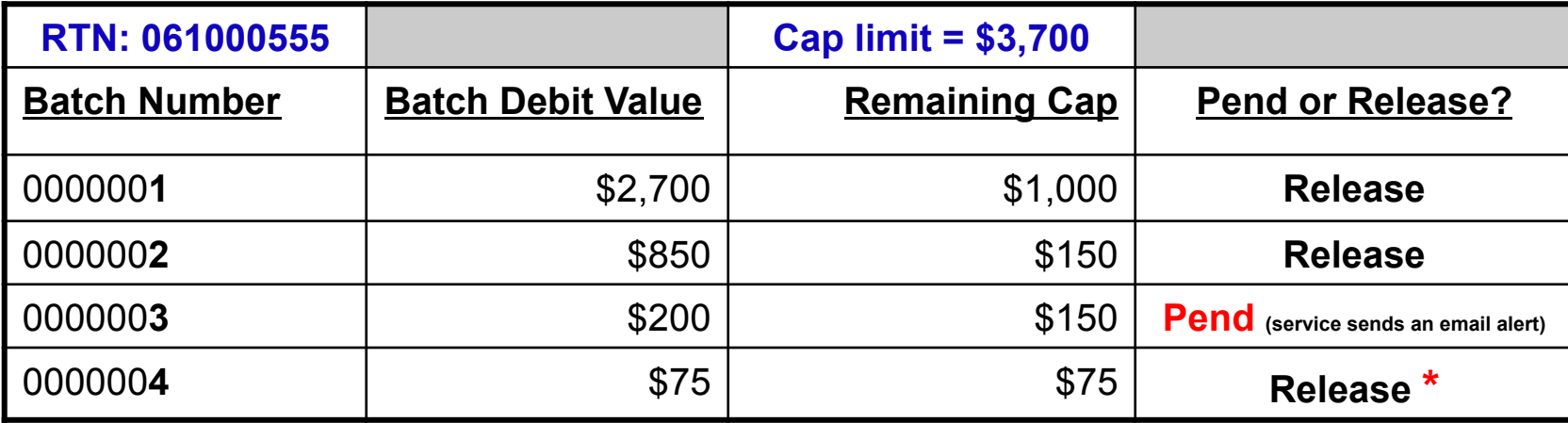

**\* Note:** The service is designed to process as many batches as possible under the caps you have set. One batch may pend, yet subsequent batches will be processed as long as they fit in under the remaining cap.

Criteria Considerations: Manage Batches - Company ID Select

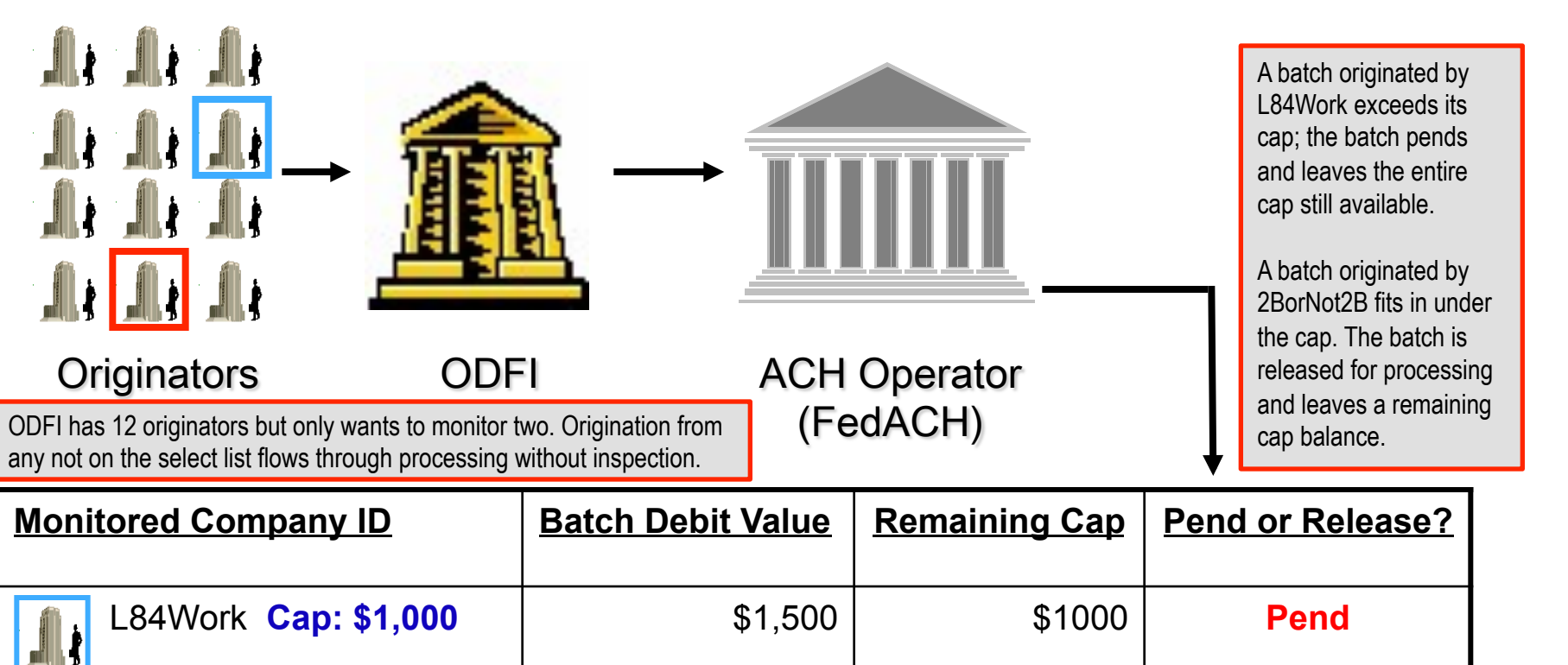

2BorNot2B **Cap: \$3,900** | \$2,700 | \$1,200 | **Release** 

Not Identified | No Origination Monitoring

Criteria Considerations: Manage Batches - Company ID Inclusive

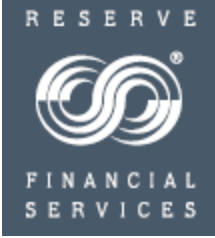

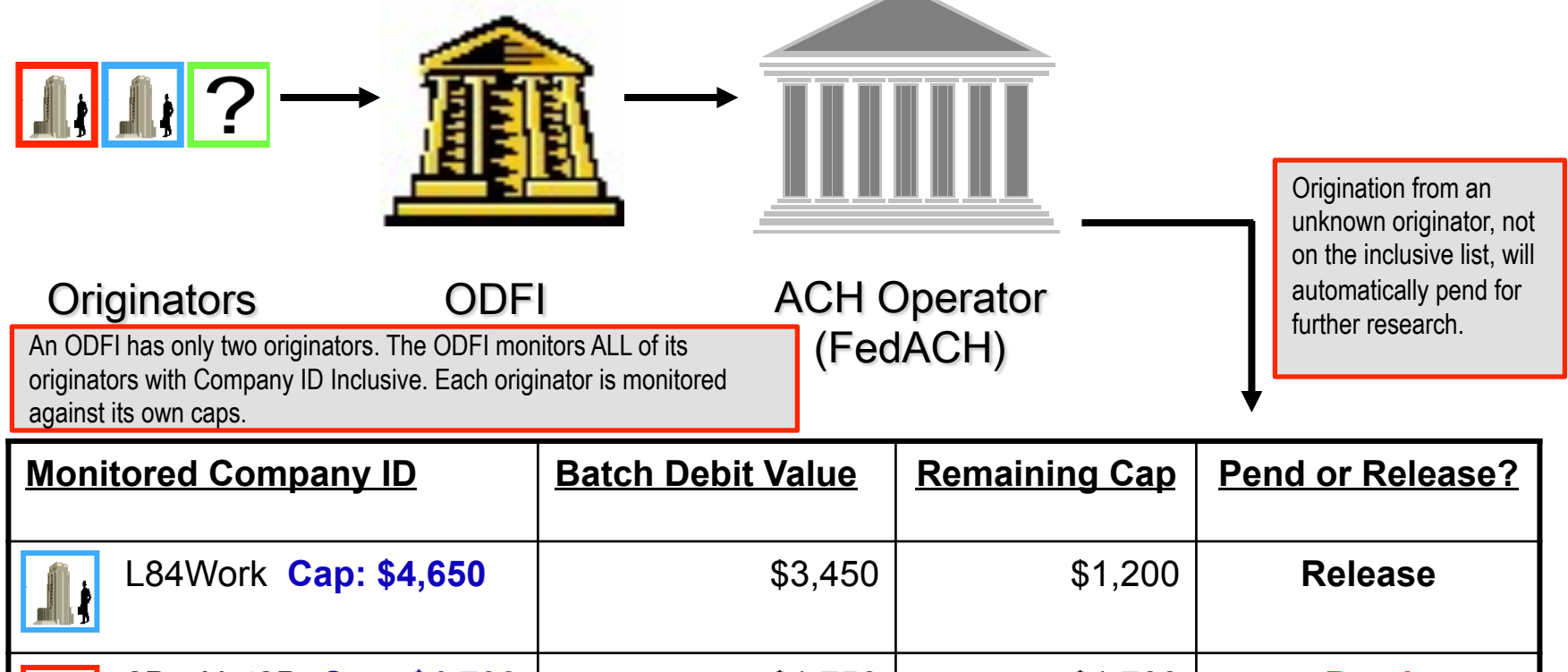

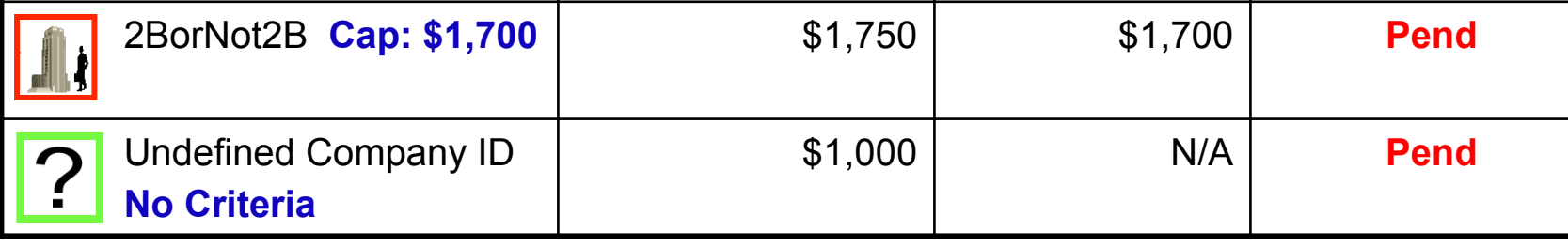

Take a closer look at Risk.

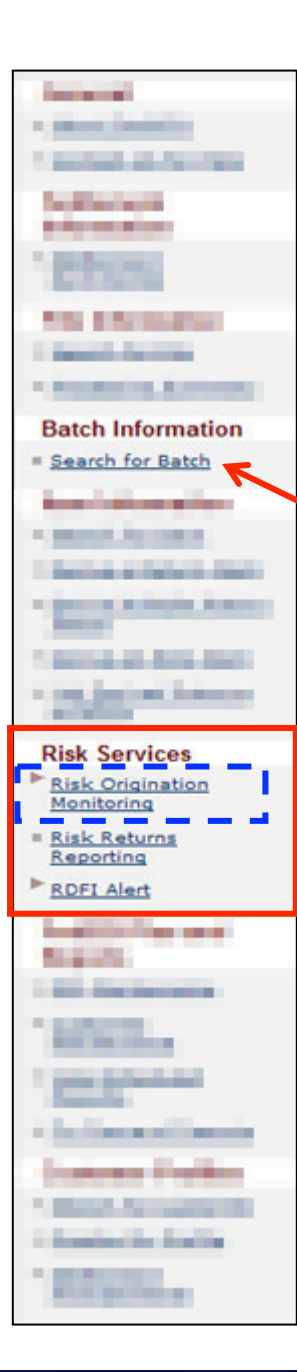

## **FedACH Risk® Origination Monitoring** Getting Started with Company ID Select or Inclusive

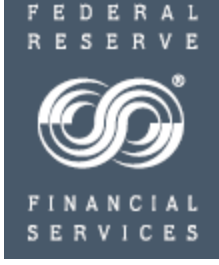

#### **Company ID: Select or Inclusive Level**

To change between Company ID Select and Company ID Inclusive, you must start over: delete criteria and reenter.

If you decide you want to change, print the Criteria Summary Report before deleting entries so you'll have a record of your data on hand for re-entry.

Formats of Company IDs in your lists must match exactly to the Company ID in the batch header record. You can research the formats of your originators' Company IDs by using the Search for Batch screens' "originated" batches selection.

#### **Company ID Inclusive Level**

With Company ID Inclusive, the service considers any Company IDs not on your inclusive list to be undefined (unknown) and will pend any origination from them. If you cannot enter all of your Company IDs in one day, or if you perhaps are not sure you have a complete list, here are some ideas for getting started:

Use the Search for Batch Screen's "originated" batches to research originators and the formats of their Company IDs as they appear in the batch header record.

Temporarily set the special, end-of-day default instruction for undefined batches to "release." Since you'll receive email notification of pended batches from any undefined originators not on your inclusive list, you'll quickly find out which ones are missing. Once you have your complete list entered to your satisfaction, go back and change the special, end-of-day default instruction for undefined batches to "reject."

Choose to start more slowly by using Company ID Select instead until you gain experience and compile a complete list of originators. Enter only a few Company IDs in Company ID Select, and then after a few weeks, change over to Company ID Inclusive and enter your complete list.

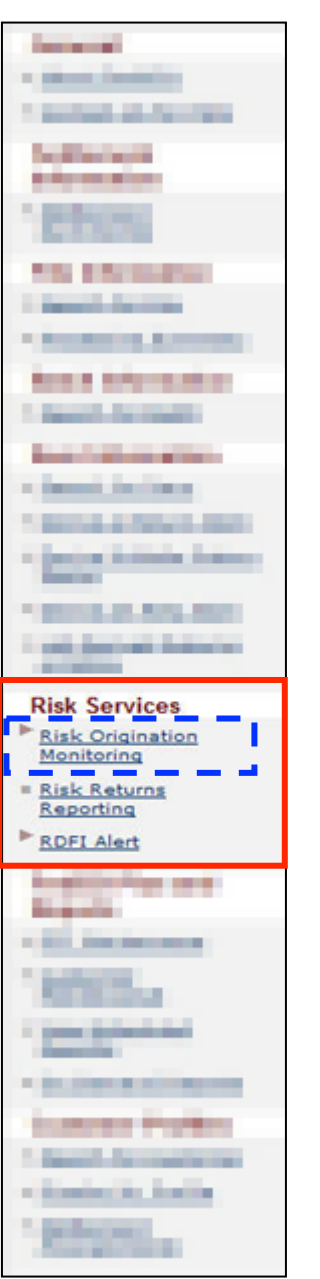

## **FedACH Risk® Origination Monitoring** Service Functions Available

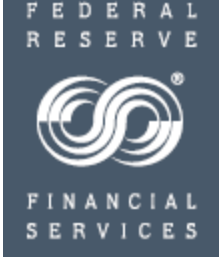

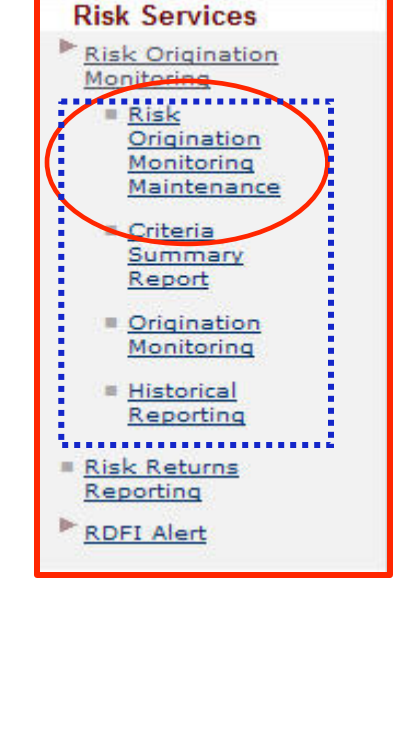

- **Risk Origination Monitoring Maintenance** 
	- **Add, edit, or delete management criteria**
- Criteria Summary Report
	- View current and next day criteria
- Origination Monitoring
	- View, release and/or reject pended batches
- Historical Reporting
	- View reports of release/reject history along with previous changes to management criteria

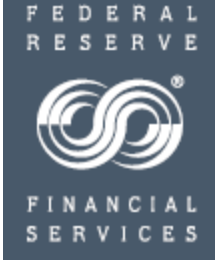

## **FedACH Risk® Origination Monitoring Service**

Entering Criteria

## **FedACH Risk® Origination Monitoring** Entering criteria: Contact Information and Monitoring Options

Each cut, Risk Origination Monitoring Maintenance-Contact Information

**Risk Ser Risk Orio** Monitori <u>Risk</u> Origi Monit Maint

i

旨

**Risk Ret** Reportin **RDFI Ale** 

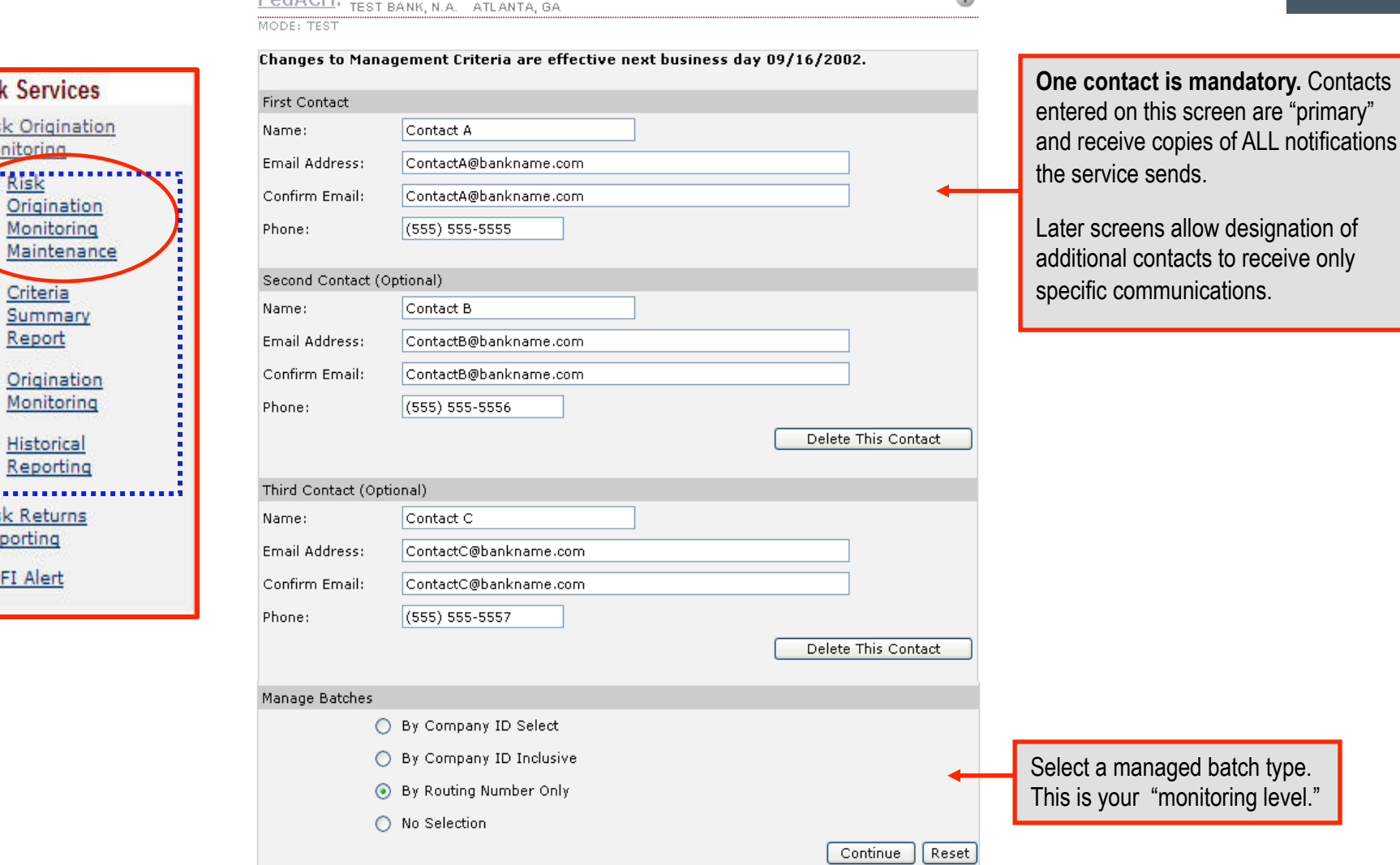

۵

**CES** ERVI

FEDERAL

18

## **FedACH Risk® Origination Monitoring** Entering Criteria: Contact Information – Company ID **INCLUSIVE** ONLY

FedACH: Risk Origination Monitoring Maintenance - Company ID Inclusive

TEST BANK, N.A. ATLANTA, GA

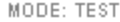

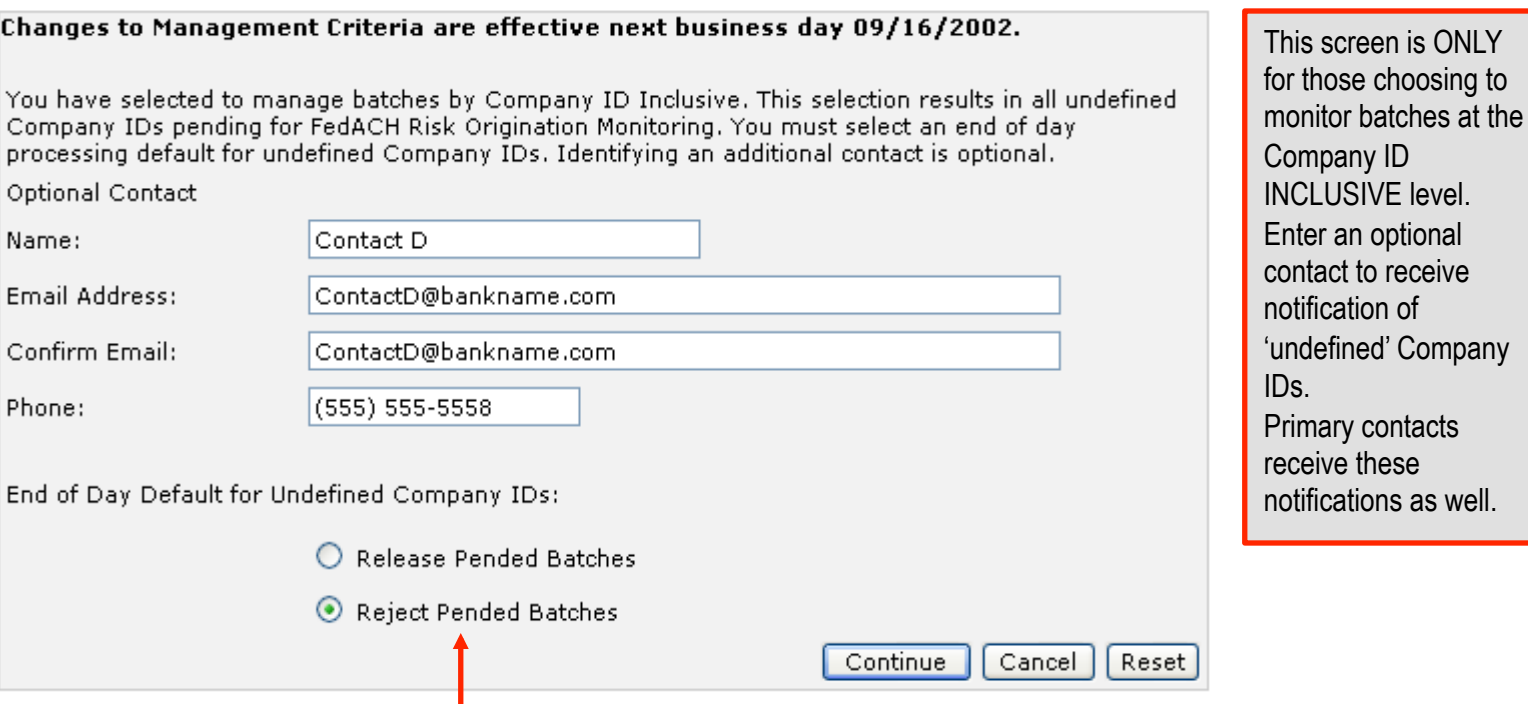

Select an end-of-day default to instruct the service what to do with any undefined batches still in pended status at the end of the FedACH® Services' processing day.

**Tip:** When getting started at the Company ID Inclusive level, you can select "release" to ensure nothing rejects as an oversight until you have your complete inclusive Company ID list entered to your satisfaction.

Entering Criteria: Prepare to Enter Caps

- Enter debit dollar caps only, credit dollar caps only, or both credit and debit dollar caps
- Enter full dollar amounts; no decimals/cents
- If you do not want to monitor a cap, leave the cap field blank
- A zero in a cap field means any origination will pend for inspection
- Cap Time Frames:

**Process Day** – the service will accumulate debit and credit totals for the current processing day only and compare the accumulation against the cap(s) for the current process day only; service re-sets the accumulation to zero at the start of every processing day

**Exposure Days** – the service takes into account today plus the previous three days of debits and today plus the previous two days of credits, helping you to monitor over a wider exposure period

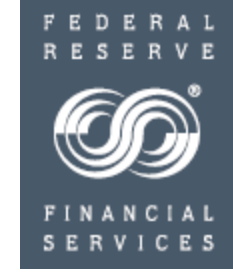

Entering Criteria: Prepare to Enter Caps

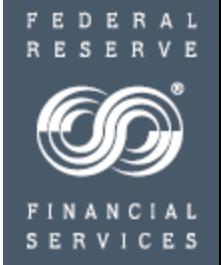

- The end-of-day default is a default instruction to the service telling it what to do with any batches still in pended status at the end of the FedACH<sup>®</sup> Services' processing day at 2:15 am ET. Ordinarily, you would review pended batches during your processing day and make release or reject decisions before the end of the FedACH Services' processing day.
- Sets of criteria (caps, cap time frames and end-of-day default instructions) are entered uniquely for each thing you choose to monitor: for your whole RTN or for each Company ID.
- Company IDs entered MUST MATCH EXACTLY to the Company ID in the batch header record. Use the Search for Batch screen to see how individual Company IDs are formatted.
- Even use criteria entries to tailor monitoring to meet non-traditional requirements:
	- For an originator allowed to originate only credits, set its debit cap at zero. Any debit origination will pend for inspection and a reject or release decision
	- For an originator required to pre-fund, set its caps at zero, and review its account balances before releasing its batches
	- This service monitors forward origination only. For an RTN that ONLY originates RETURNS, set caps of zero for that RTN, and any forward origination will pend, awaiting a release or reject decision

## **FedACH Risk® Origination Monitoring** Entering Criteria – All Monitoring Options

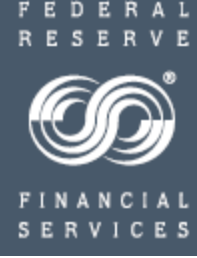

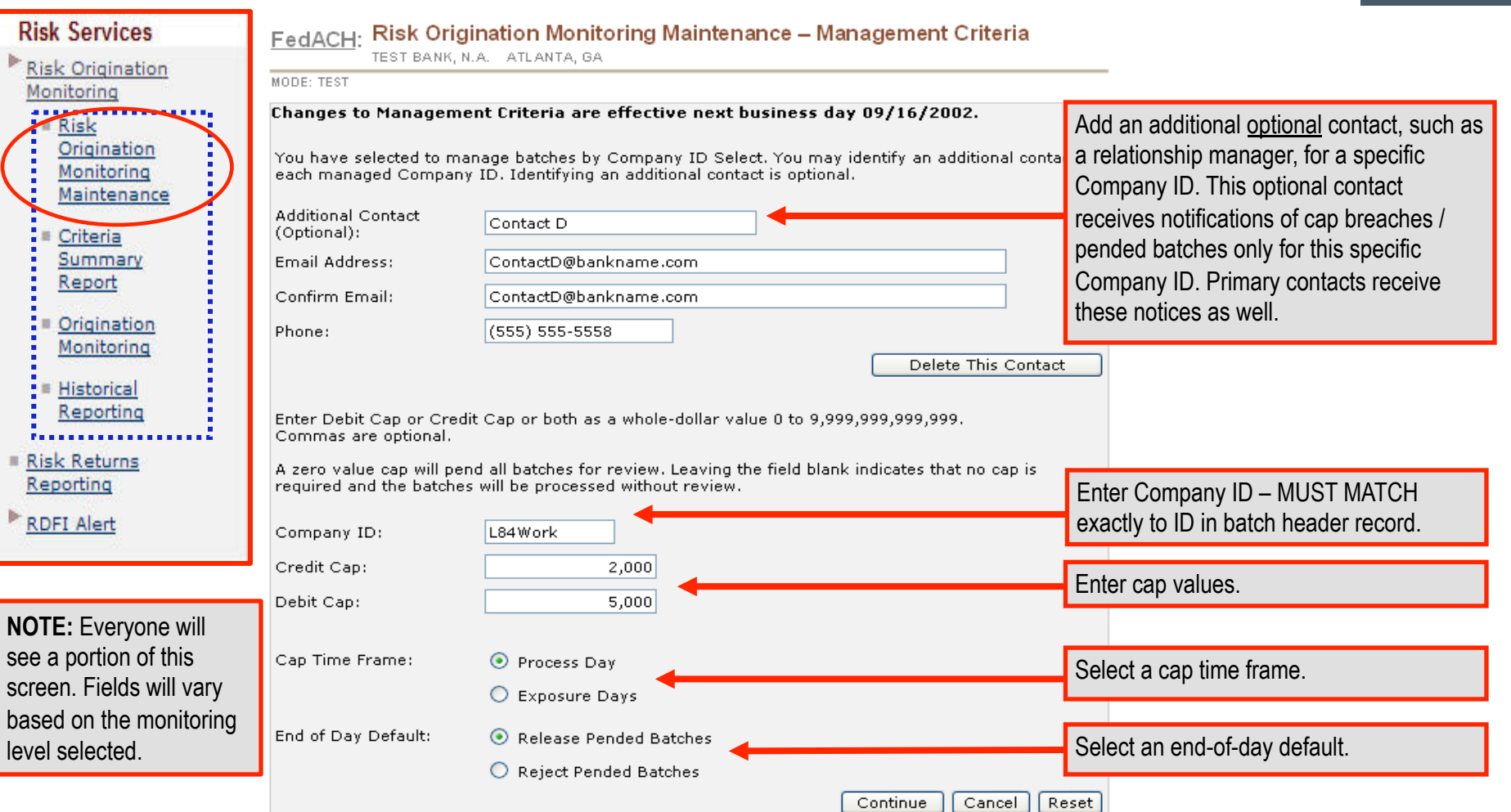

## **FedACH Risk® Origination Monitoring** Entering Criteria: Confirmation Screen

continue.

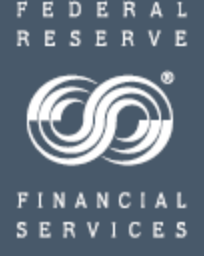

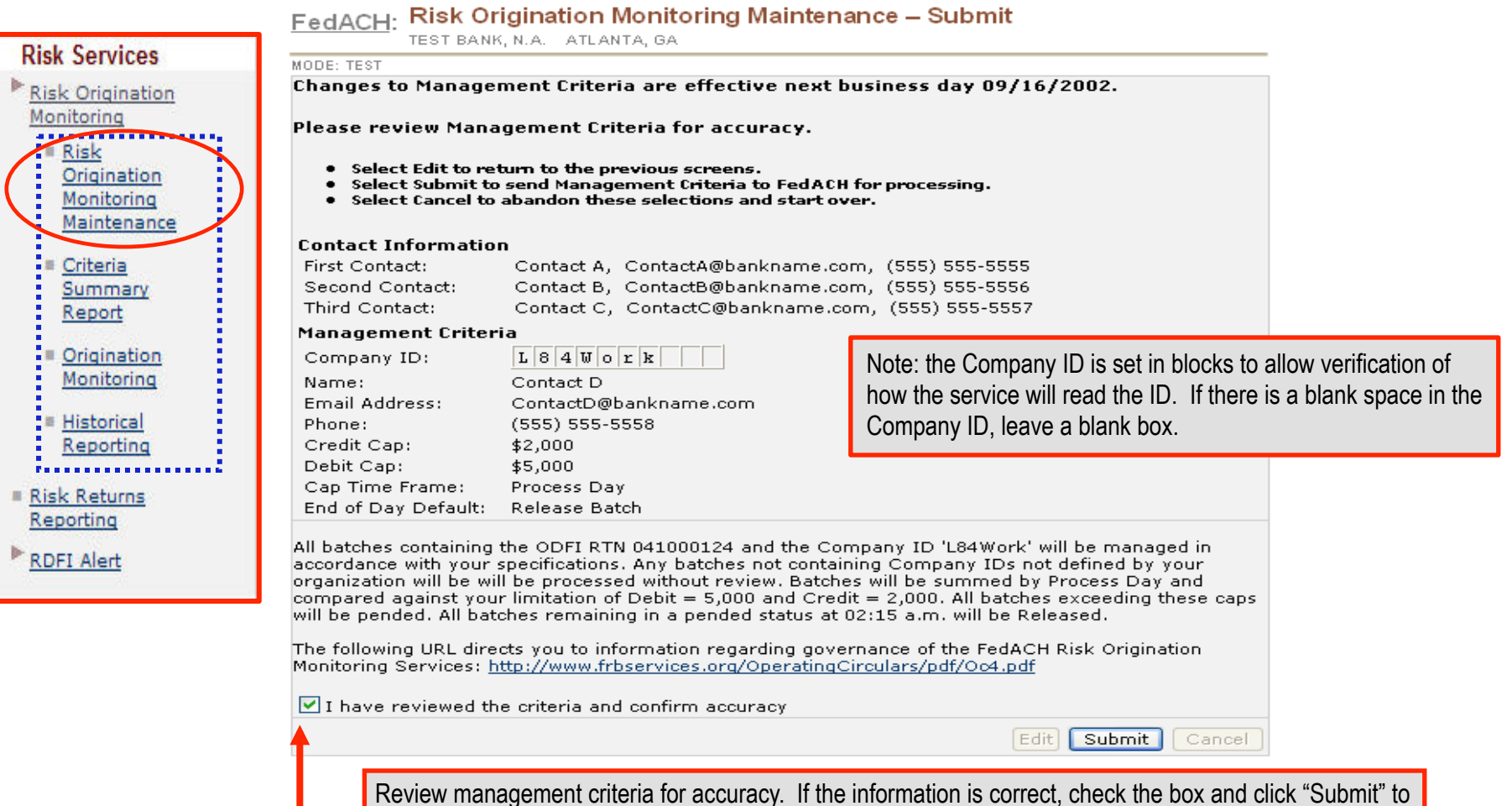

**Risk** Risk Mor

> Risk Rep **RDF**

## Entering Criteria: Confirmation Screen – Company ID Select / **Inclusive**

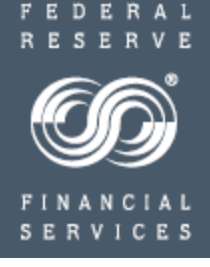

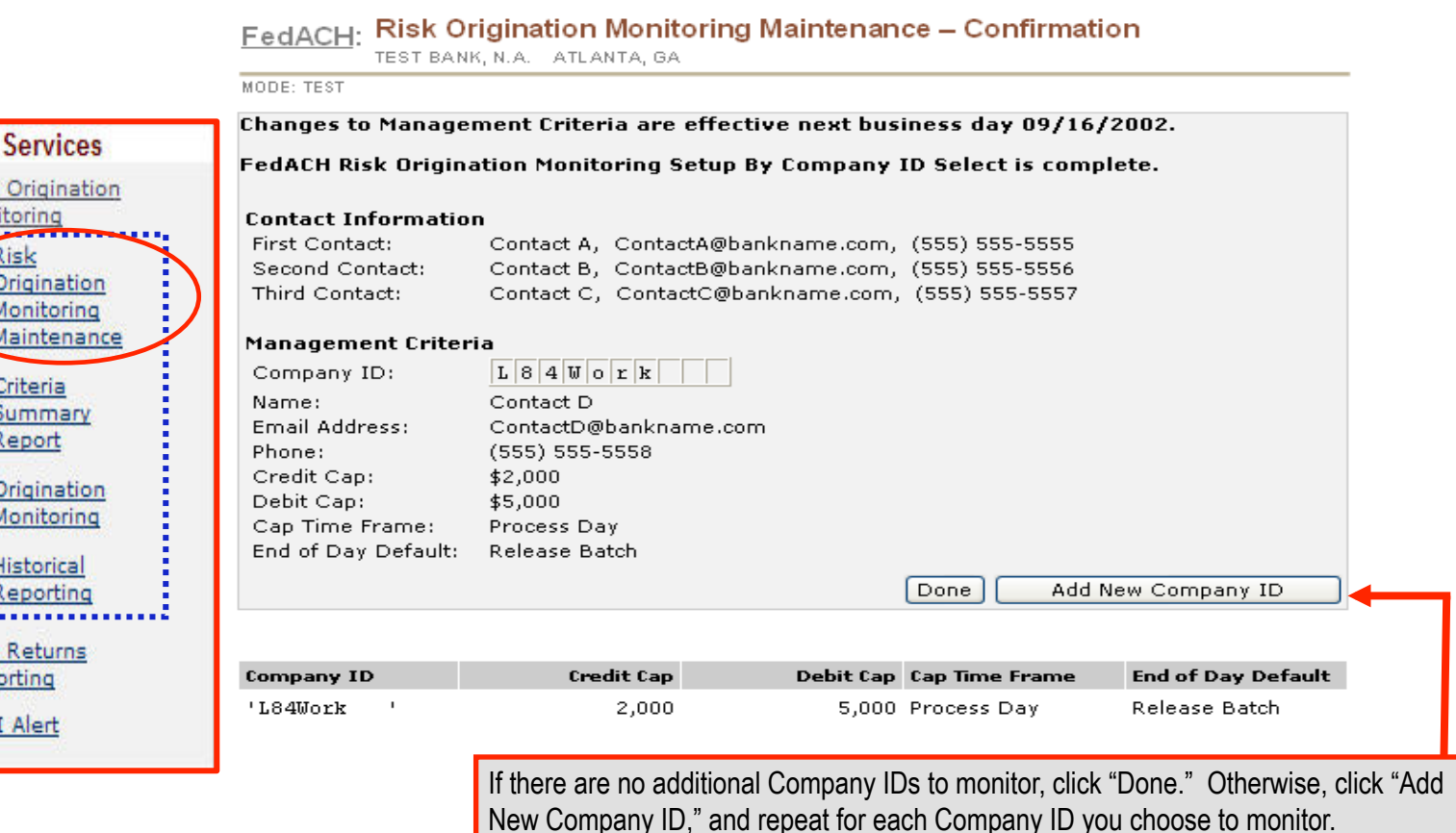

#### Entering Criteria: Maintaining Criteria

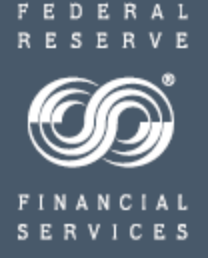

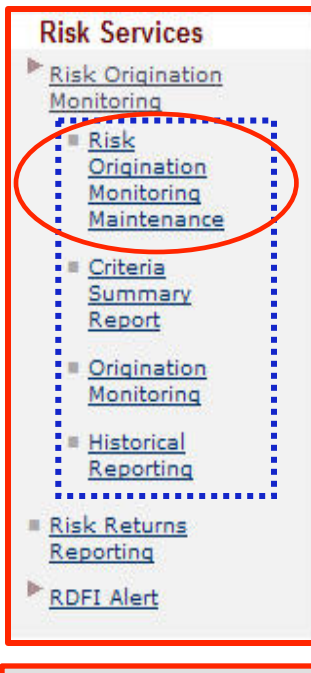

**NOTE**: Once criteria are active in the service, this screen will appear after selecting "Risk Origination Monitoring Maintenance." Make changes to criteria from this screen. The majority of changes take effect the next business day.

#### FedACH: Risk Origination Monitoring Maintenance

TEST BANK, N.A. ATLANTA, GA

#### MODE: TEST

- Select Maintain ODFI Information to change ODFI contact information.
- . Select Maintain Company Cap or Contact Information to add, delete, or edit cap or contact information for a company.
- . Select Delete All Management Criteria to delete all existing caps, contacts, and Managed Batch screening type.
- Select End Of Day Default Maintenance to change current end of day default.

#### Management Criteria Changes Effective Next Business Day:

Maintain ODFI Information

Maintain Company Cap or Contact Information

Delete All Management Criteria

Maintain Company Cap or Contact Information

Edit information for a specific Company ID including contacts, cap thresholds, cap time frame and end-of-day default.

**Management Criteria Changes Effective Current Business Day:** 

End Of Day Default Maintenance

The "End of Day Default Maintenance" takes effect immediately and temporarily for the current business day only. For unusual circumstances, the end-of-day default setting can be changed to "release" or "reject." All end-ofday defaults revert to prior settings for the following business day. **This is a temporary change for the current processing day only.** 

Dual Control Option: Criteria Setting – Do you have Dual Control?

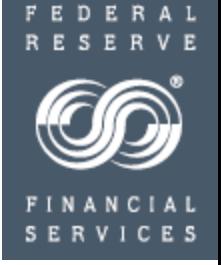

## **Dual Control options for Setting and Editing Management Criteria**

- Not every institution will have selected the dual control subscriber access roles for setting and editing monitoring criteria. For those who chose this option, these instructions for approval by the second user are provided.
- Dual control processes for setting and editing criteria are the same for any level of monitoring: RTN, Company ID Select or Company ID Inclusive.
- When using dual control, changes made to management criteria require a second user with the same credentials to approve the changes before they become effective.
- **Make sure you know if you are set up under dual control.** Check the criteria entered by viewing the "Criteria Summary Report," "NEXT DAY." If you see a message that you have criteria to be effective "next day" awaiting approval, this means the system is waiting for that approval before accepting the criteria. **The other "dual control" person must verify the criteria by end-of-day or the system will purge the new criteria.**

#### Dual Control Option: Criteria Setting

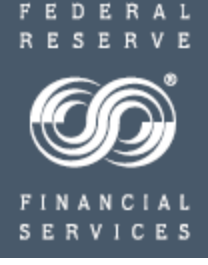

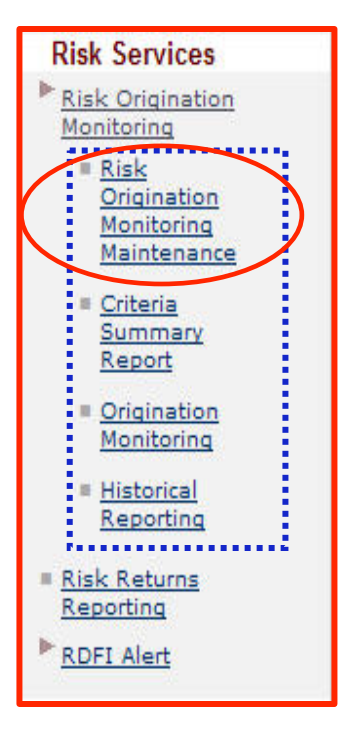

#### FedACH: Risk Origination Monitoring Maintenance

TEST BANK, N.A. ATLANTA, GA

MODE: TEST

- . Select Maintain ODFI Information to change ODFI contact information.
- . Select Delete All Management Criteria to delete all existing caps, contacts, and Managed Batch screening type.
- . Select End Of Day Default Maintenance to change current end of day default.

Management Criteria Changes Effective Next Business Day:

Maintain ODFI Information

#### **Management Criteria Changes Effective Current Business Day:**

FedACH Risk Origination Monitoring Management Criteria has been submitted but requires approval by an authorized staff member before it is effective. Management Criteria Changes Effective Current Business Day cannot be made until the pending Management Criteria has been approved or rejected.

**Under dual control, once entries or changes have been made to management criteria, a second user with dual control access must approve the changes before they become effective. Approval must occur on the day the entries were made or the entries will be lost.** You can verify if your entries need approval by checking the "Criteria Summary Report," "NEXT Day" criteria. If criteria entries need approval, the next day view will tell you there are entries "awaiting" approval.

Dual Control Option: Criteria Setting

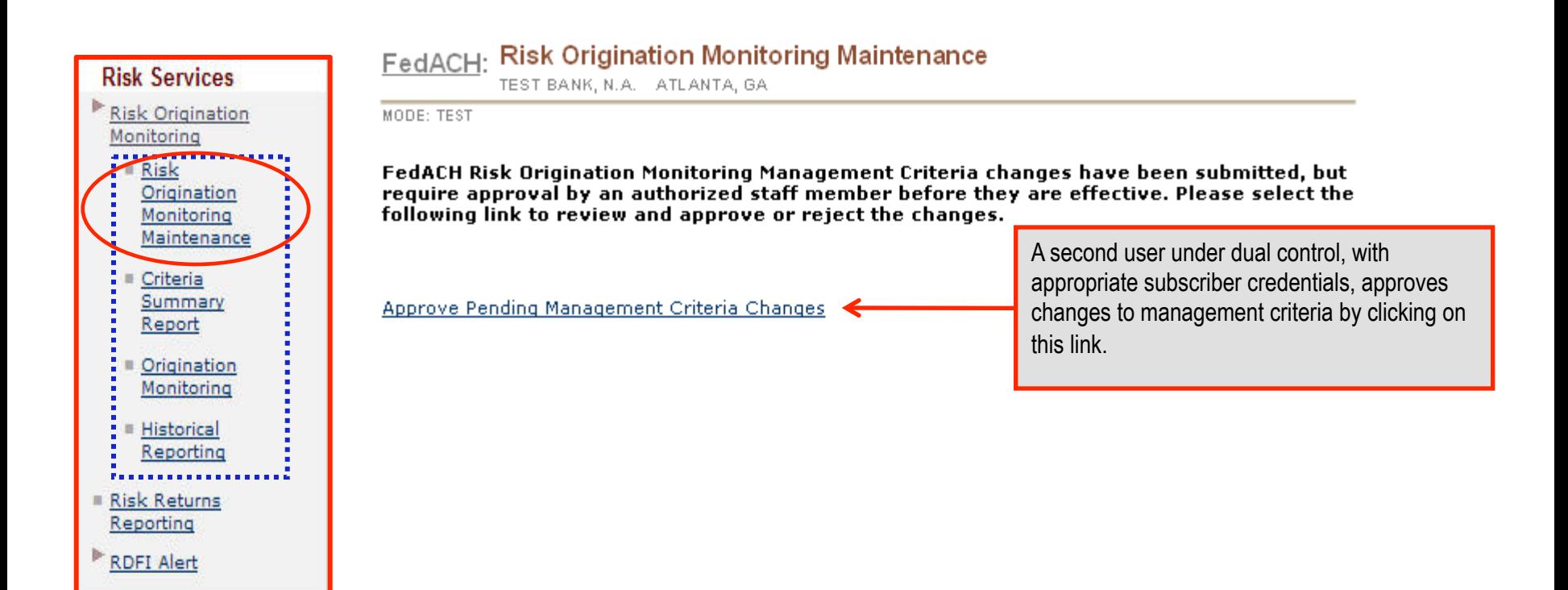

FEDERAL

**SERVICES** 

Take a closer look at Risk.

## **FedACH Risk® Origination Monitoring** Dual control Option: Criteria Setting

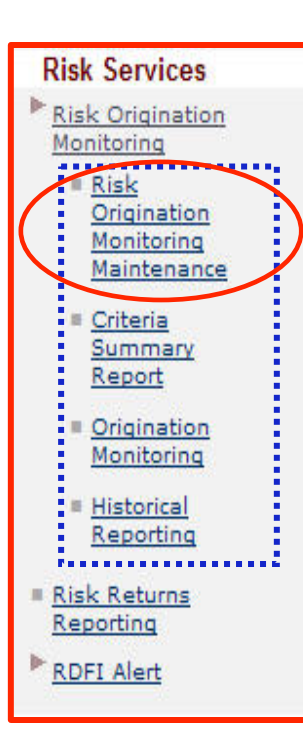

#### Pending Management Criteria Changes FedACH:

TEST BANK, N.A. ATLANTA, GA

MODE: TEST

#### Pending approval, changes to Management Criteria are effective next business day  $02/06/2004.$

FedACH Risk Origination Monitoring Management Criteria has been submitted by FIRST M LAST, but requires approval by an authorized staff member before it is effective. Please review and approve or reject the changes.

- Select Approve to approve the pending changes and send the Management Criteria to FedACH for Processing.
- Select Reject to reject the pending changes.
- . Select Cancel to return to the previous screen.

#### **Contact Information Pending Approval**

Current First Contact Name Pending First Contact Name Current Phone Pending Phone Current Email Address Pending Email Address

Current Second Contact Name Pending Second Contact Name Current Phone Pending Phone Current Email Address Pending Email Address

Current Third Contact Name Pending Third Contact Name Current Phone Pending Phone **Current Email Address** Pending Email Address

Management Criteria Pending Approval

Current Credit Cap Pending Credit Cap Current Debit Cap Pending Debit Cap Current End of Day Default Pending End of Day Default Current Cap Time Frame Pending Cap Time Frame

Add Contact A Add (555) 555-5555 Add ContactA@bankname.com

Add Contact B Add (555) 555-5556 Àdd ContactB@bankname.com

Add Contact C Add (555) 555-5557 Add ContactC@bankname.com

Add

Add

Add

Add

50,000

25,000

Reject Batch

Process Day

Review changes to management criteria for accuracy.

- To approve changes, click the "Approve" button.
- To reject changes, click the "Reject" button.

Approve Reject Cancel

**Take a closer look at Risk** 

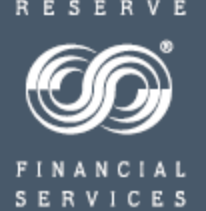

FEDERAL

## **FedACH Risk® Origination Monitoring** Dual Control Option: Criteria Setting

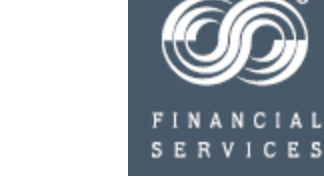

FEDERAL

#### FedACH: Approved Management Criteria Changes - Confirmation

TEST BANK, N.A. ATLANTA, GA

MODE: TEST

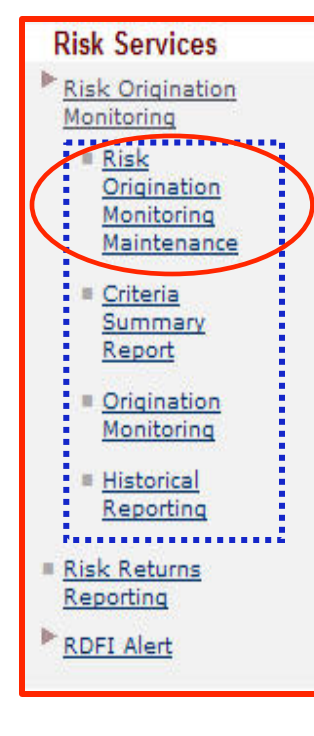

Pending approval, changes to Management Criteria are effective next business day 02/06/2004.

The pending FedACH Risk Origination Monitoring Management Criteria has been approved. Changes will be made to the Management Criteria are effective next business day.

• Select Submit to send Management Criteria to FedACH for processing.

Contact A

Contact B

 $(555) 555-5555$ 

(555) 555-5556

• Select Cancel to abandon these selections and start over.

#### **Contact Information Pending Approval**

**First Contact Name** Phone Email Address

Second Contact Name Phone Email Address

Third Contact Name Phone Email Address

Management Criteria Pending Approval

Credit Cap Debit Cap End of Day Default Cap Time Frame

50,000 25,000 Reject Batch Process Day

ContactB@bankname.com Contact C (555) 555-5557

ContactC@bankname.com

ContactA@bankname.com

After the approve/reject decision has been made, it must be submitted.

All changes are effective next business day.

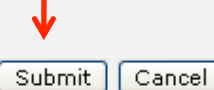

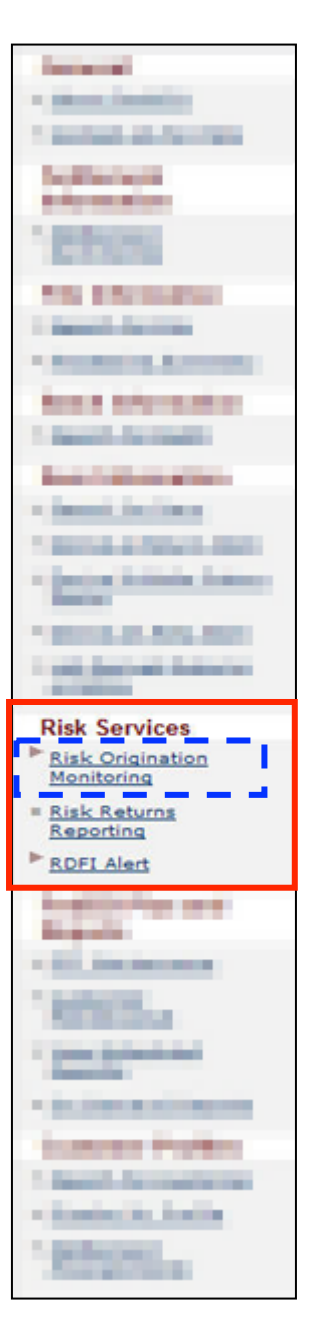

#### **Risk Services Risk Origination** Monitoring Risk Origination Monitoring Maintenance Criteria Summary Report Origination Monitoring Historical Reporting Risk Returns Reporting **RDFI Alert**

## **FedACH Risk® Origination Monitoring** Criteria Summary Report

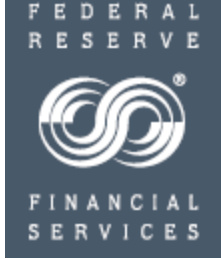

- Risk Origination Monitoring Maintenance
	- Add, edit, or delete management criteria
- **Criteria Summary Report** 
	- **View current and next day criteria**
- Origination Monitoring
	- View, release and/or reject pended batches
- Historical Reporting
	- View release/reject history along with previous changes to management criteria

## Criteria Summary Report

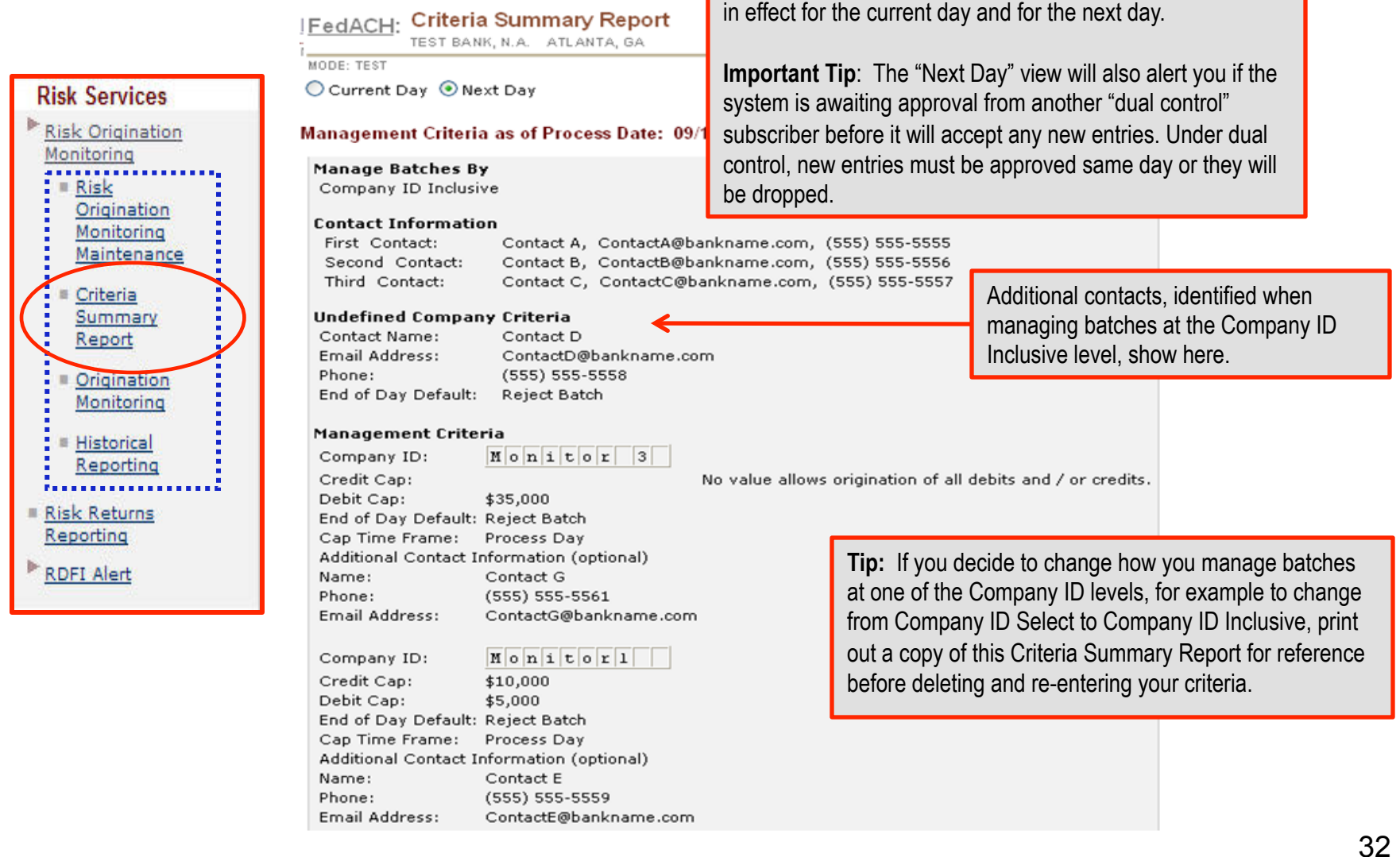

Use the Criteria Summary Report to view monitoring criteria

FEDE A L

SERVI C E S

FΙ

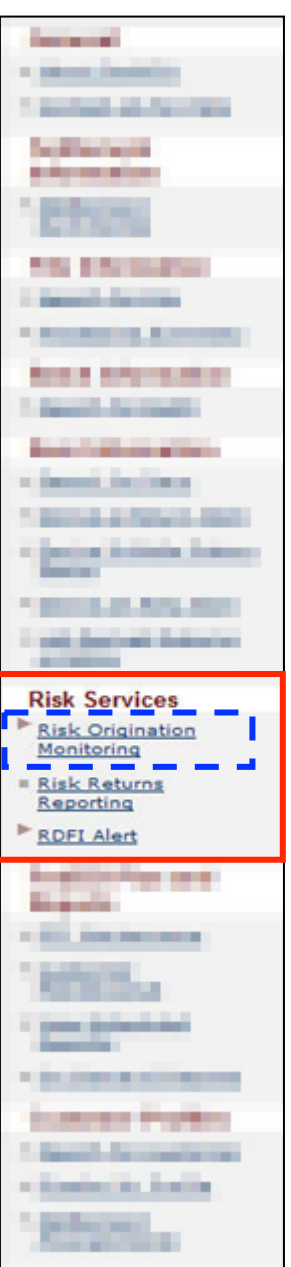

**Risk Services Risk Origination** 

> Criteria Summary Report

Origination

Monitoring

Historical Reporting

**Risk Returns** Reporting

**RDFI Alert** 

Monitoring **Risk** Origination Monitoring Maintenance

# **FedACH Risk® Origination Monitoring**

Origination Monitoring Menu Item: View, Release, Reject Pended Batches

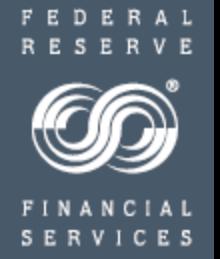

- Risk Origination Monitoring Maintenance
	- Add, edit, or delete management criteria
- Criteria Summary Report
	- View current and next day criteria

## • **Origination Monitoring**

- **View, release and/or reject pended batches**
- Historical Reporting
	- View release/reject history along with previous changes to management criteria

Origination Monitoring Menu Item: View, Release, Reject Pended Batches

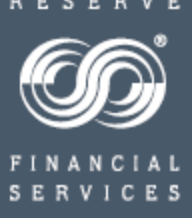

FEDERAL

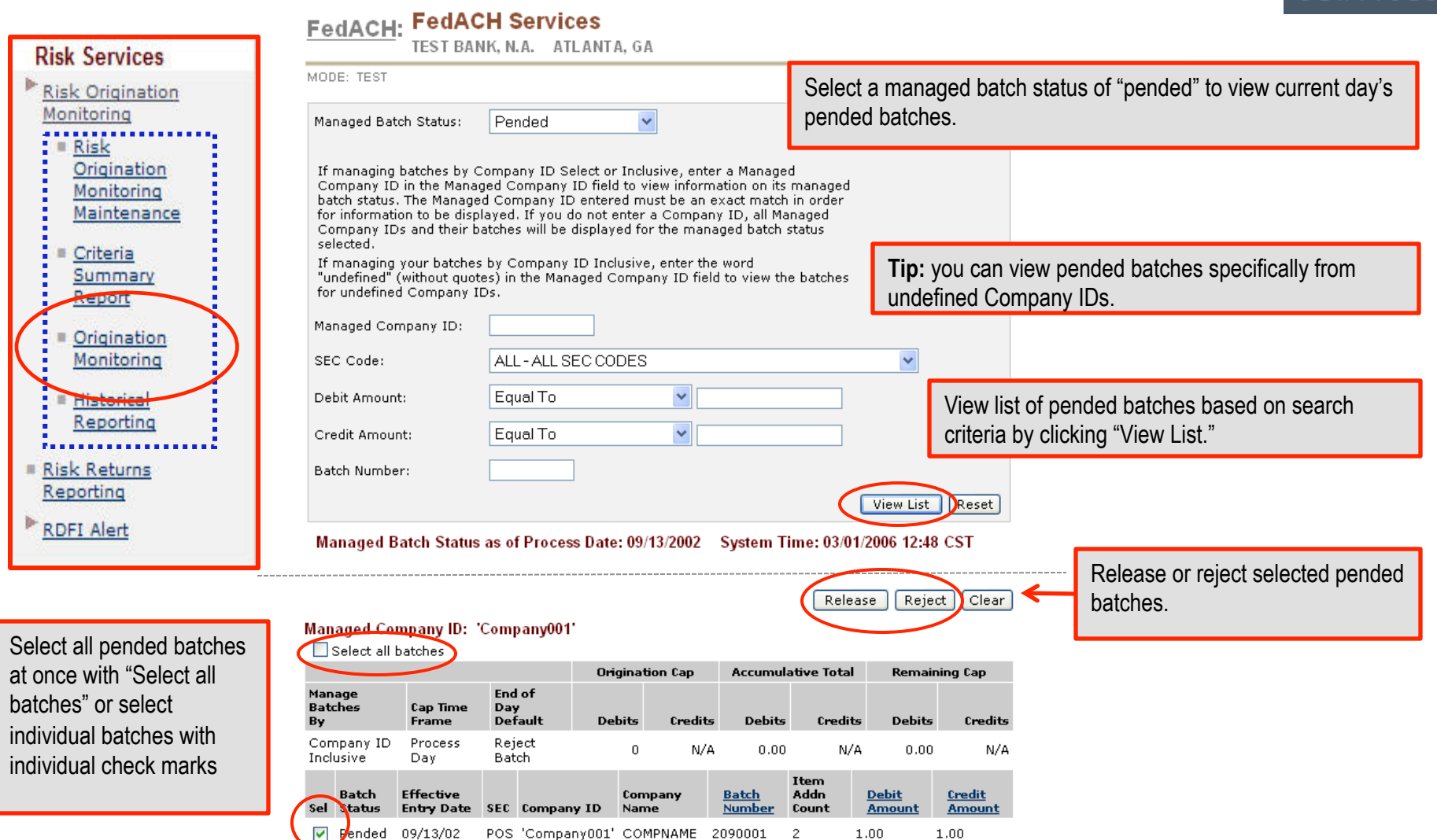

Origination Monitoring Menu Item: View, Release, Reject Pended Batches

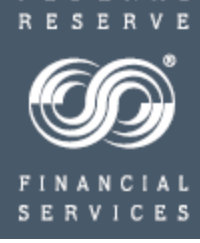

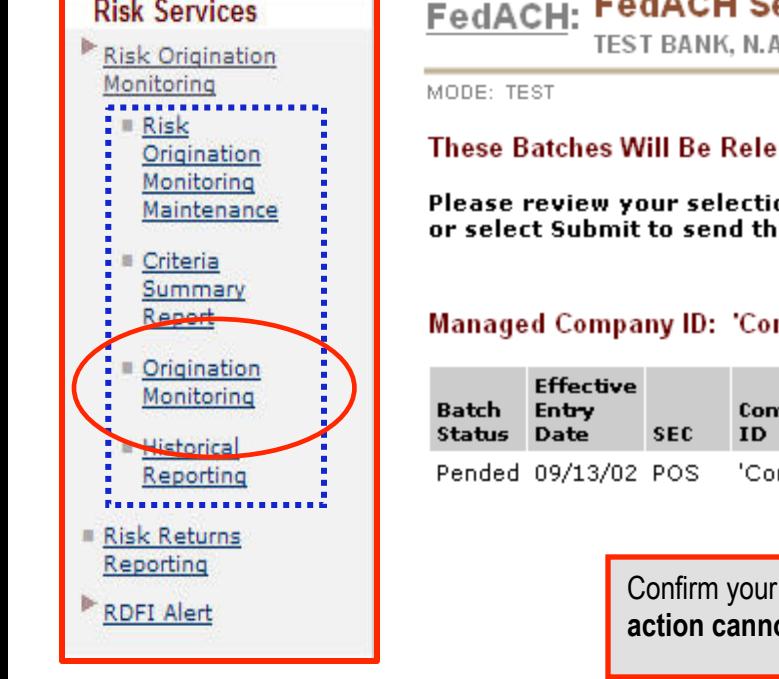

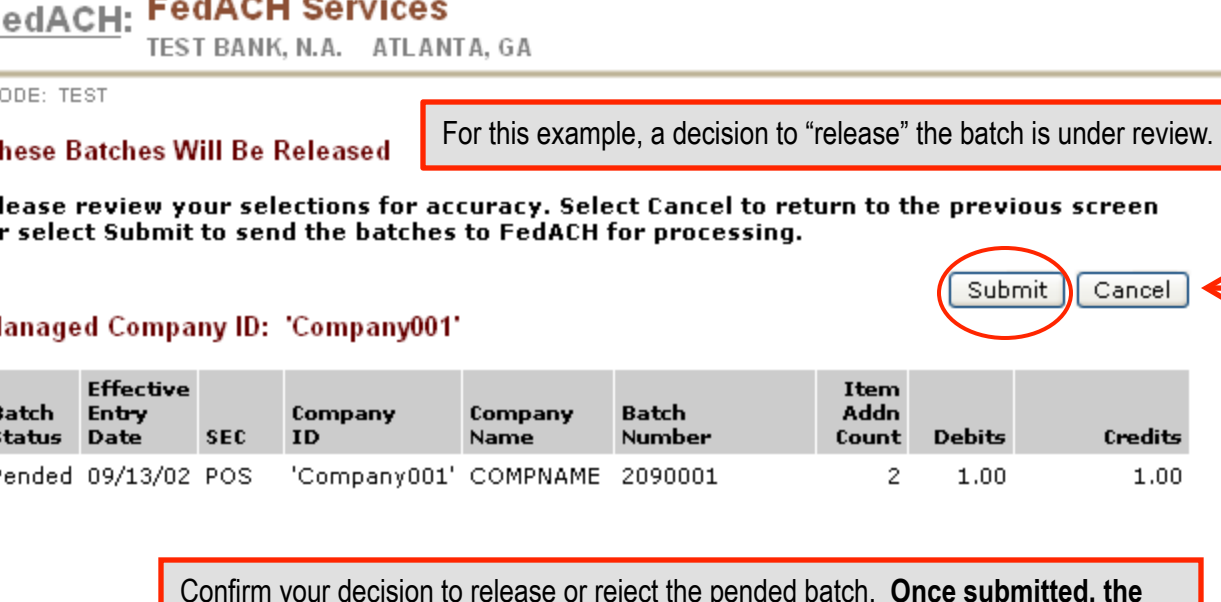

Confirm your decision to release or reject the pended batch. **Once submitted, the**  ot be undone. Rejected batches are not saved.

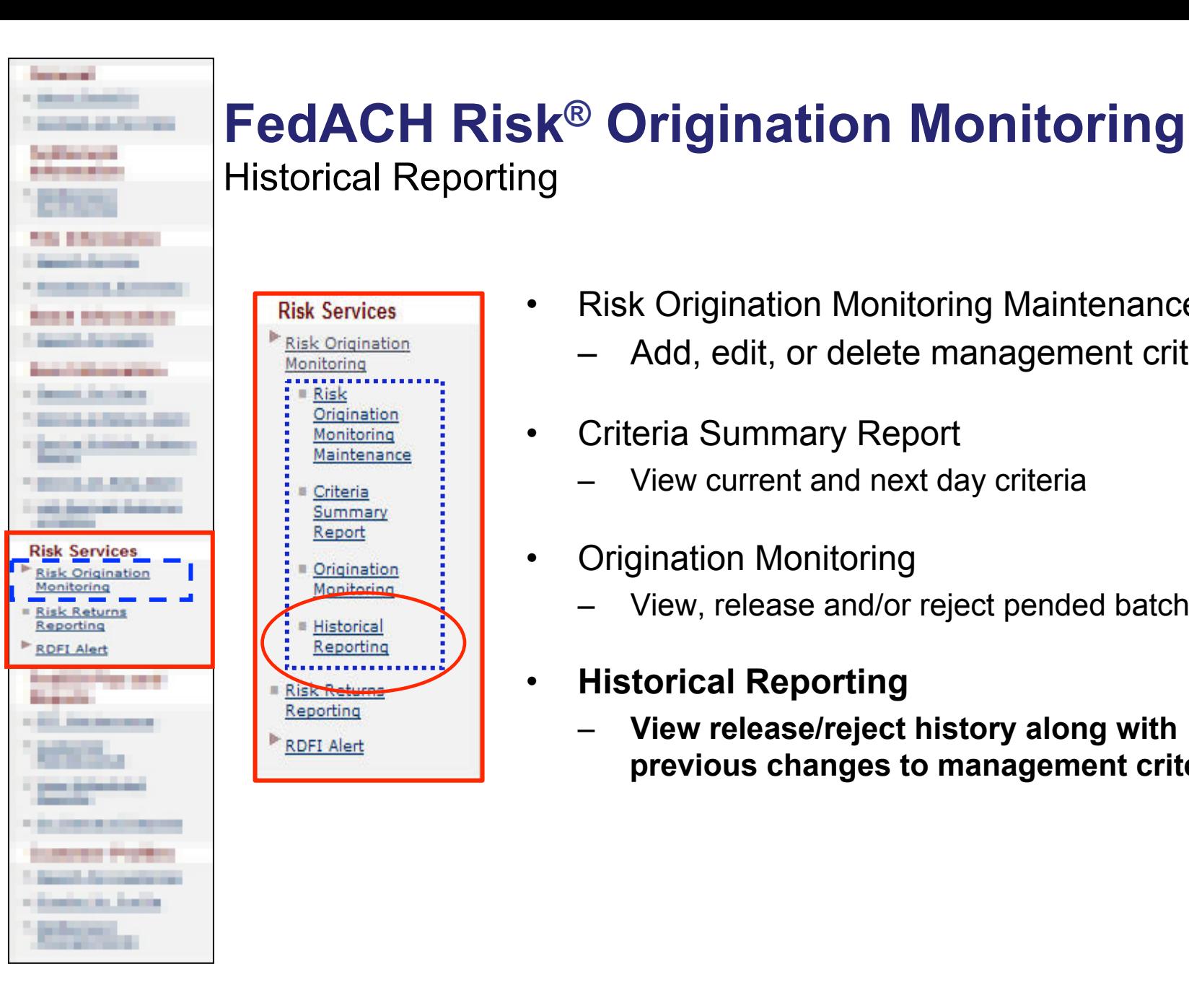

#### **Risk Services Risk Origination** Monitoring Risk Origination Monitoring Maintenance Criteria Summary Report Origination Monitoring Historical Reporting **Risk Return** Reporting **RDFI Alert**

- - Risk Origination Monitoring Maintenance
		- Add, edit, or delete management criteria
	- Criteria Summary Report
		- View current and next day criteria
	- Origination Monitoring
		- View, release and/or reject pended batches
	- **Historical Reporting** 
		- **View release/reject history along with previous changes to management criteria**

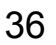

FEDERAL

SERVI

CES

## **FedACH Risk® Origination Monitoring** Historical Reporting

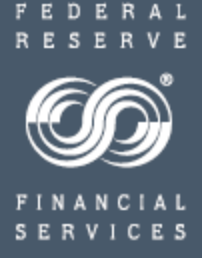

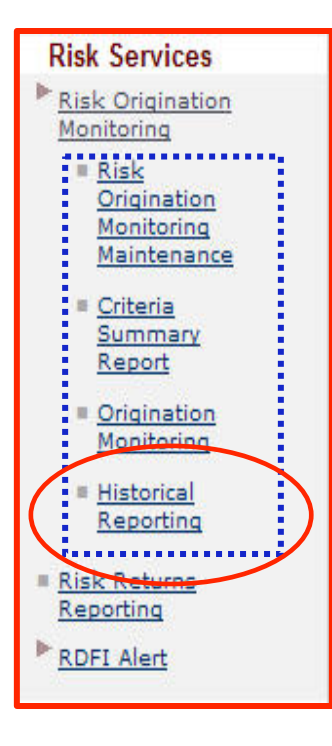

#### FedACH: Historical Reporting TEST BANK, N.A. ATLANTA, GA MODE: TEST

Origination Monitoring Event History

Management Criteria Event History

**Origination Monitoring Event History** -- a historical record of pended batches and whether those batches were released or rejected.

**Management Criteria Event History** -- a historical record of changes made to management criteria including the name of the user who made the changes.

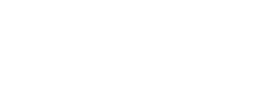

37

## **FedACH Risk® Origination Monitoring** Historical Reporting: Origination Monitoring Event History

Ris  $rac{\text{Mor}}{\text{div}}$ 

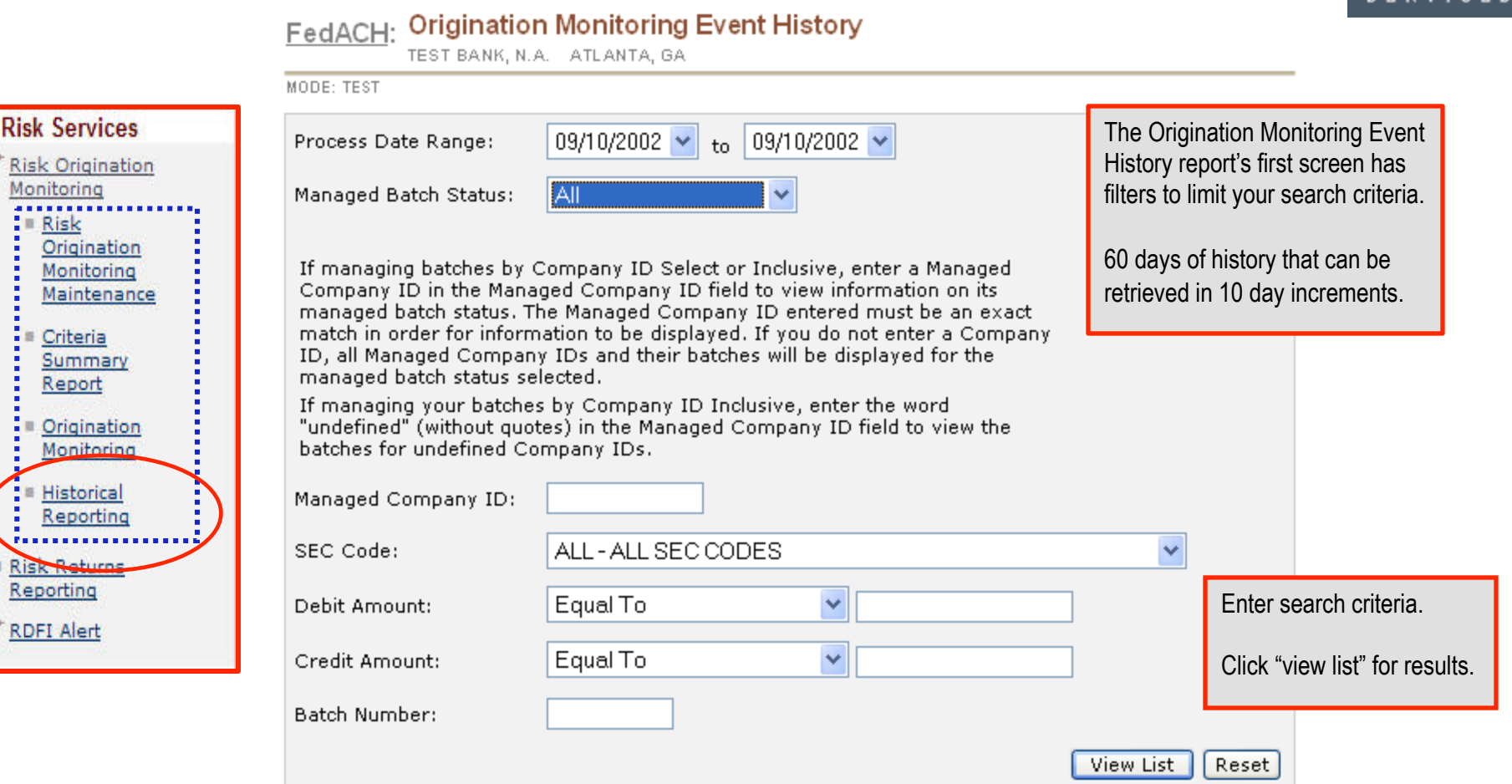

38

EDE

A I

Take a closer look at Risk.

## **FedACH Risk® Origination Monitoring** Historical Reporting: Origination Monitoring Event History

#### **Origination Monitoring Event History** FedACH:

CCD '1234'

at 07/21/2006 14:19 EDT

TEST BANK, N.A. ATLANTA, GA

#### MODE: TEST

#### Managed Company ID: '1234'

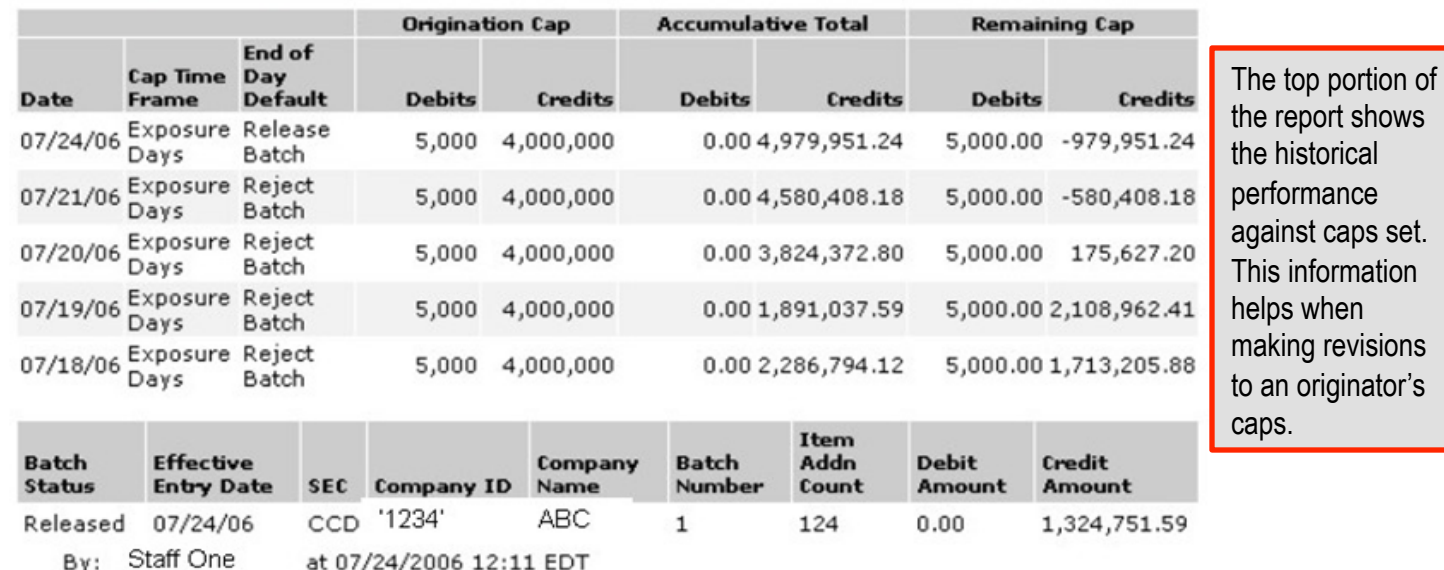

The bottom portion of the report provides an audit list on the disposition of pended batches, including who made the decision. If "EOD" shows, the batch was handled by the end-of-day default instruction.

 $\mathbf{1}$ 

114

 $0.00$ 

**ABC** 

Reports can be downloaded or printed.

Released 07/21/06

By: Staff One

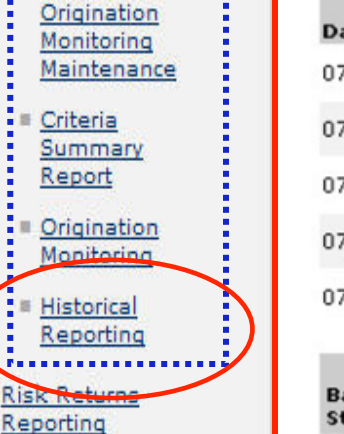

**Risk Services** 

**Risk Re** 

**RDFI Alert** 

**Risk Origination** Monitoring ⊪ Risk

1,182,377.71

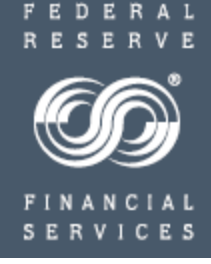

## **FedACH Risk® Origination Monitoring** Historical Reporting: Management Criteria Event History

Feature Management Criteria Event History

# **SERVICES**

FEDERAL

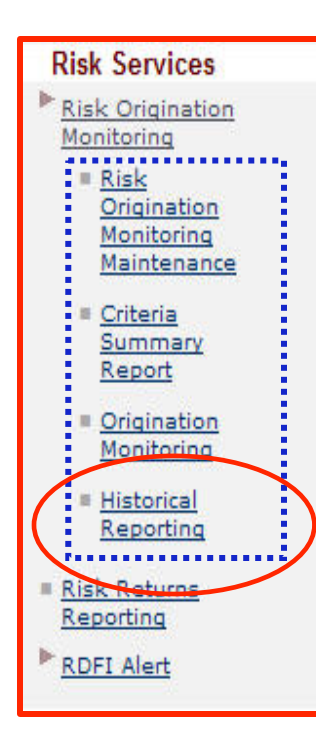

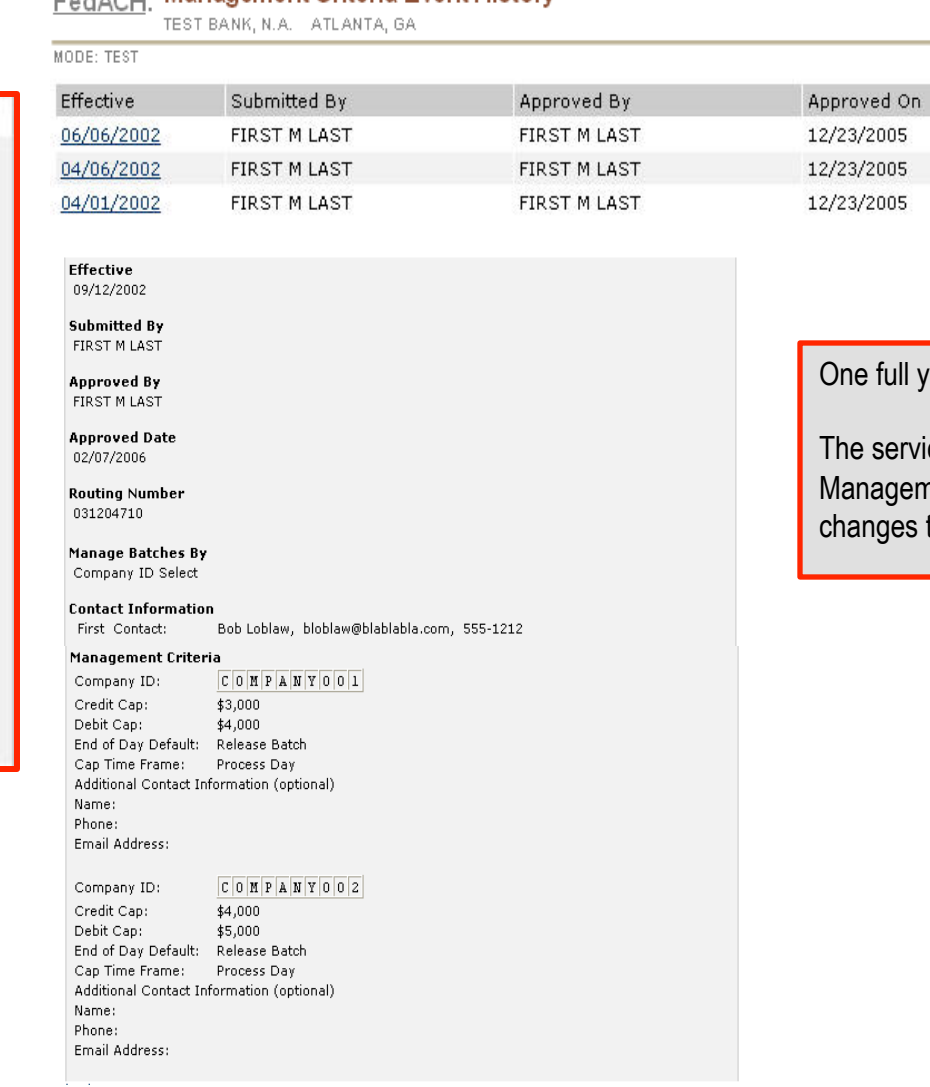

ear of data is available.

ice only creates a new version of the nent Criteria Event History report when to management criteria have been made.

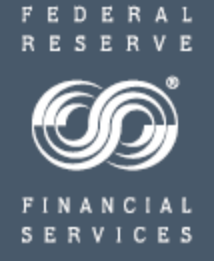

**Congratulations** 

You have entered your first sets of monitoring criteria, and your financial institution's risk management services are ready to start working for you.

> We are here for questions; please refer to the following slide

Help with Questions

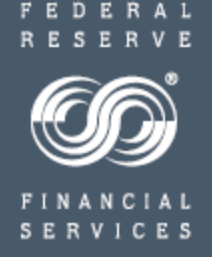

- My FedDirectory<sup>®</sup> Service
	- [https://www.frbservices.org/contacts/index.js](https://www.frbservices.org/contacts/index.jsp)p
- FedACH® and Check Customer Support
	- https://www.frbservices.org/contactus/fedach\_operations.html

"FedACH," "FedLine," "FedLine Web," "FedLine Advantage," "FedACH Risk," "My FedDirectory" and "FedMail" are service marks of the Federal Reserve Banks. A complete list of marks owned by the Federal Reserve Banks is available at FRBservices.org.